# REPRODUCTOR DE DVD

# MANUAL DEL USUARIO

# MODELO : DVF-9900N

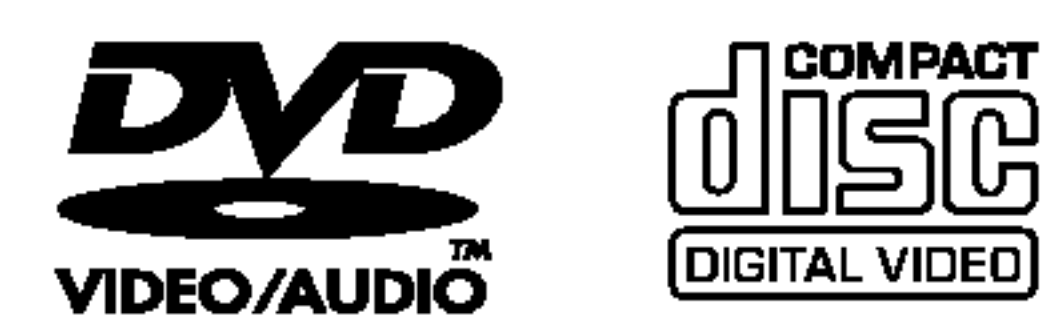

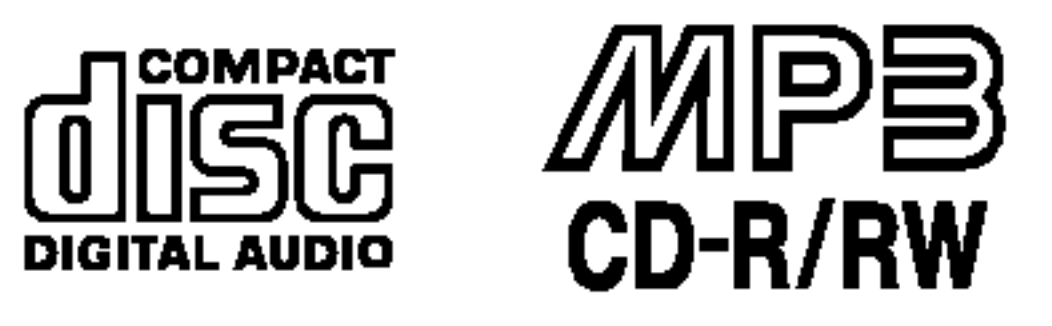

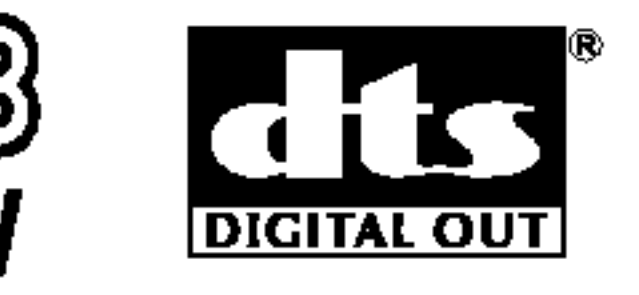

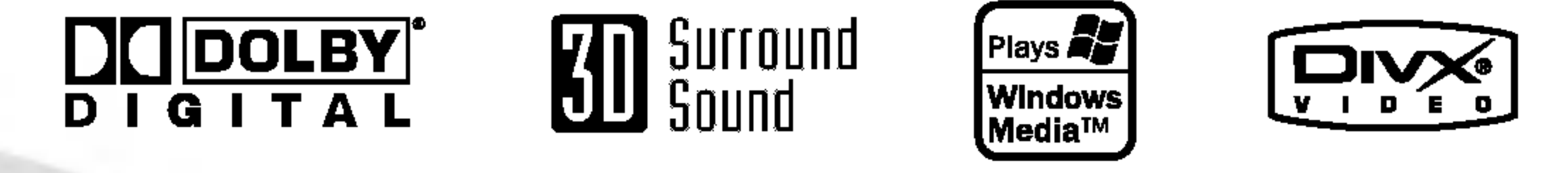

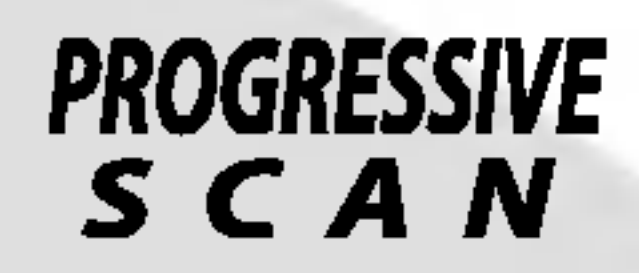

Antes de conectar, operar o configurar este producto, lea detenida

y completamente este folleto de instrucciones.

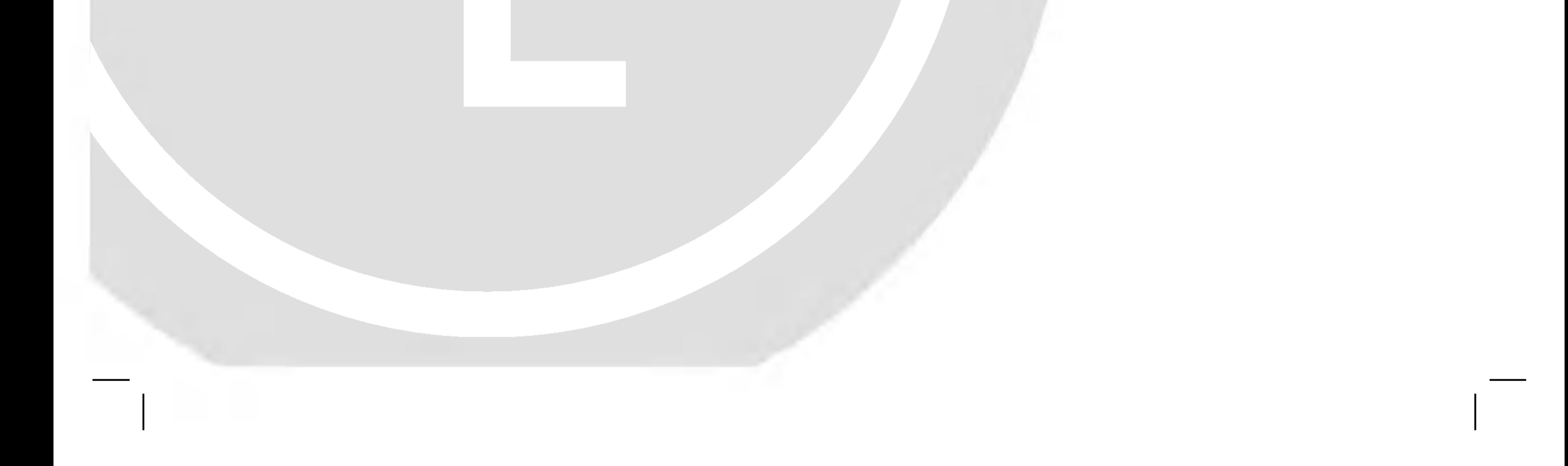

# DF9900NH\_HA7ALL\_SPA

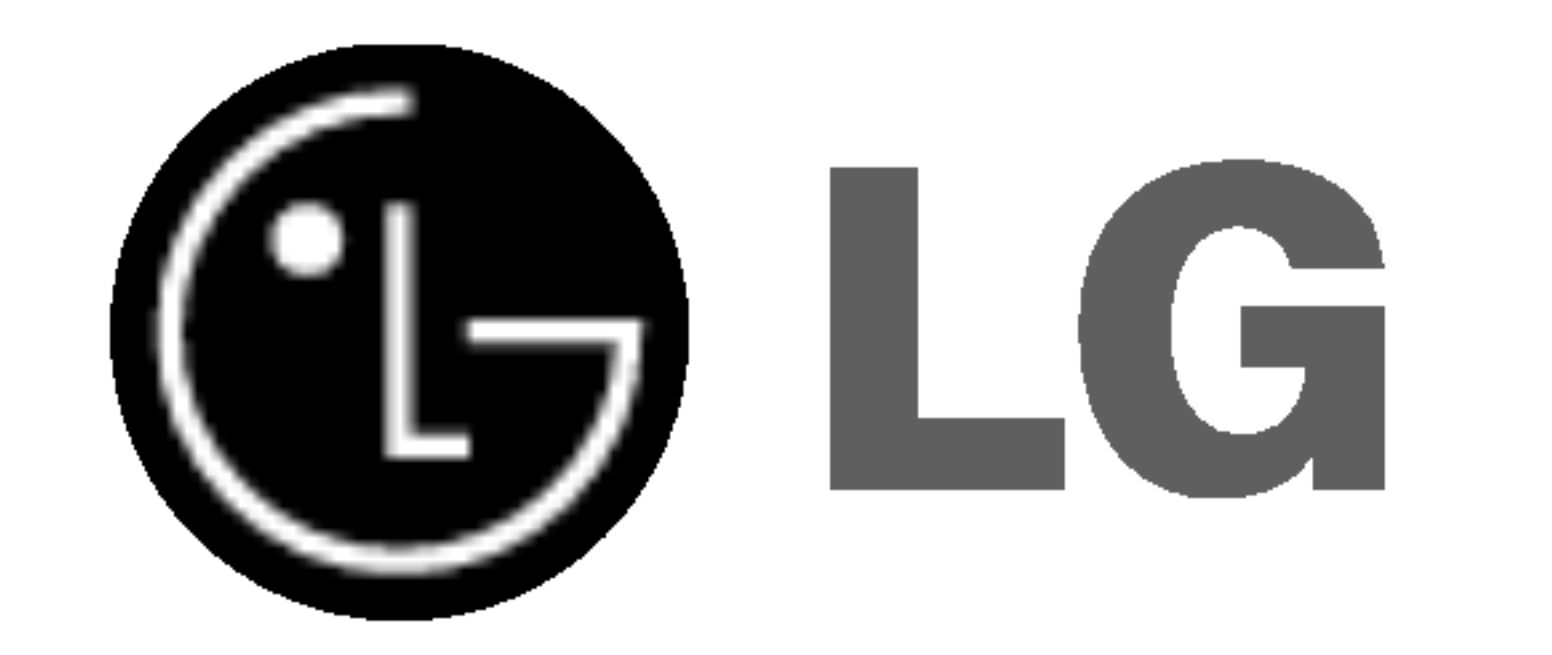

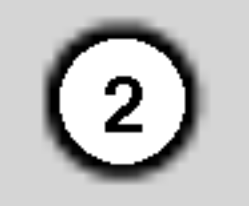

CUIDADO: ESTAS INSTRUCCIONES DE MANTENIMIENTO SON EXCLUSIVAMENTE PARA USO DEL PERSONAL DE SERVICIO CALIFICADO. PARA REDUCIR EL RIESGO DE CHOQUE ELECTRICO, NO LLEVE A CABO NINGUNA LABOR DE MANTENIMIENTO A EXCEPCION DE LAS CONTENIDAS EN LAS INSTRUCCIONES DE FUNCIONAMIENTO Y A MENOS QUE ESTE CALIFICADO PARA ELLO.

Cuidado: El aparato no debe exponerse al agua (goteo o salpicaduras) y no debe colocar sobre el aparato objetos llenos de liquidos, como floreros.

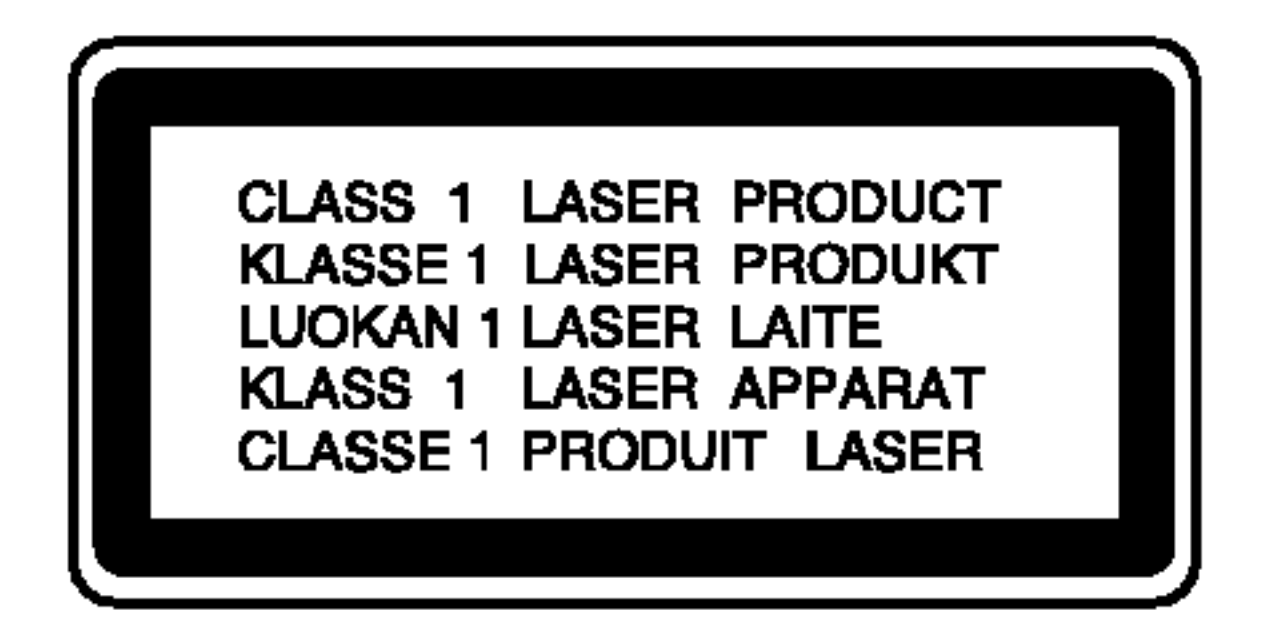

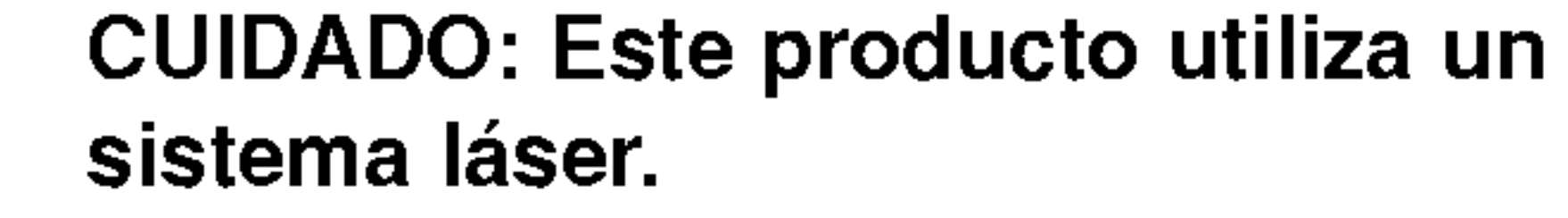

Para asegurar el uso apropiado de este

# CUIDADOS en relacion con el cable de alimentación.

# Se recomienda colocar la mayoria de los aparatos electrodomésticos en un circuito dedicado.

Es decir, un circuito con un único enchufe para operar unicamente este aparato electrodomestico y no con enchufes o circuitos derivados adicionales. Revise la pagina de especificaciones de este manual del usuario.

producto, lea detenidamente este manual del usuario y guardelo para futuras consultas. Si la unidad necesitara mantenimiento, póngase en contacto con un centro de servicio autorizado. El uso de controles o ajustes, o la ejecucion de procedimientos, a excepcion de los aqui especificados, puede causar una exposicion peligrosa a la radiacion. Para evitar la exposicion directa al rayo láser, no intente abrir el confinamiento. Hay radiación visible del láser cuanto está abierto. NO FIJE LA VISTA EN EL LASER O HAZ DE LUZ.

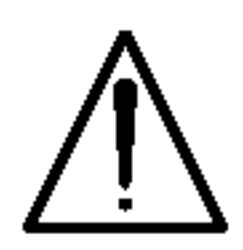

CONSEJO: No instale este equipo en un espacio cerrado, como un librero o similar.

No sobrecargue los enchufes de pared. Los enchufes de pared sobrecargados, sueltos o danados, los cables de extensión, los cables de alimentación cortados o el aislamiento danado o agrietado del cable son elementos peligrosos. Cualquiera de estas condiciones podría cuasar descargas eléctricas o incendio. Examine con regularidad el cable de su aparato. Si su aspecto indica daños o deterioro, desenchúfelo y llévelo con un distribuidor de servicio autorizado para cambiar el cable por una pieza de reemplazo exacta.

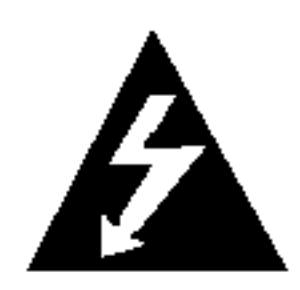

Proteja el cable de alimentacion de abusos fisicos o mecánicos para evitar que sea torcido, doblado, pinzado, atrapado bajo una puerta cerrada o pisado continuamente. En particular, preste atencion a los enchufes, tomas de pared y al punto en donde el cable sale del aparato.

# NUMERO DE SERIE:

Encontrará el número de serie en la parte posterior de la unidad. Este número es exclusivo de esta unidad y no ha sido asignado a ninguna otra. Guarde la información requerida en este manual y consérvela como prueba

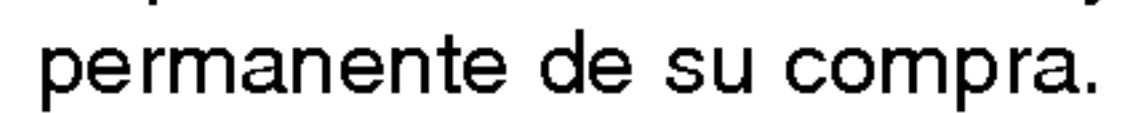

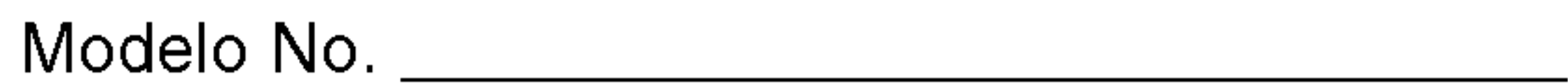

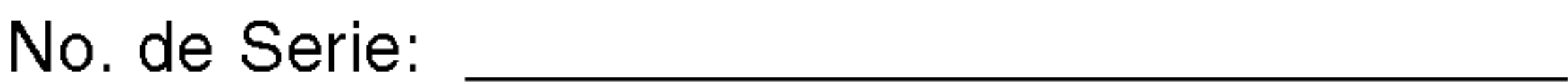

Fecha de Compra: \_\_\_\_\_\_\_\_\_\_\_\_\_\_\_\_\_\_\_\_\_\_\_\_

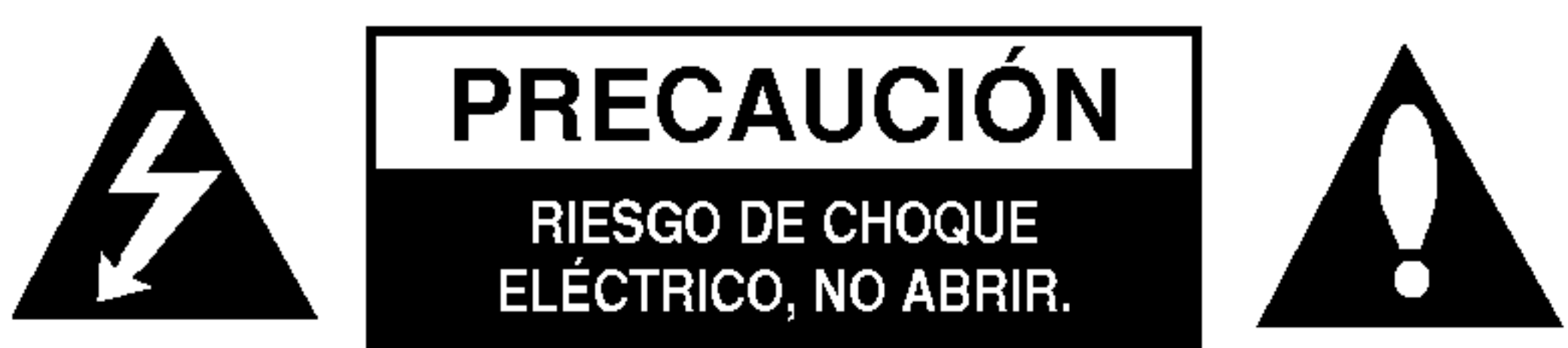

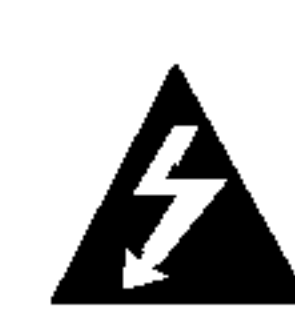

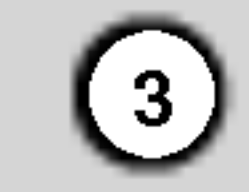

# Indice

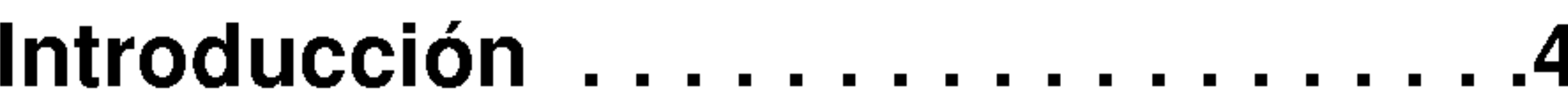

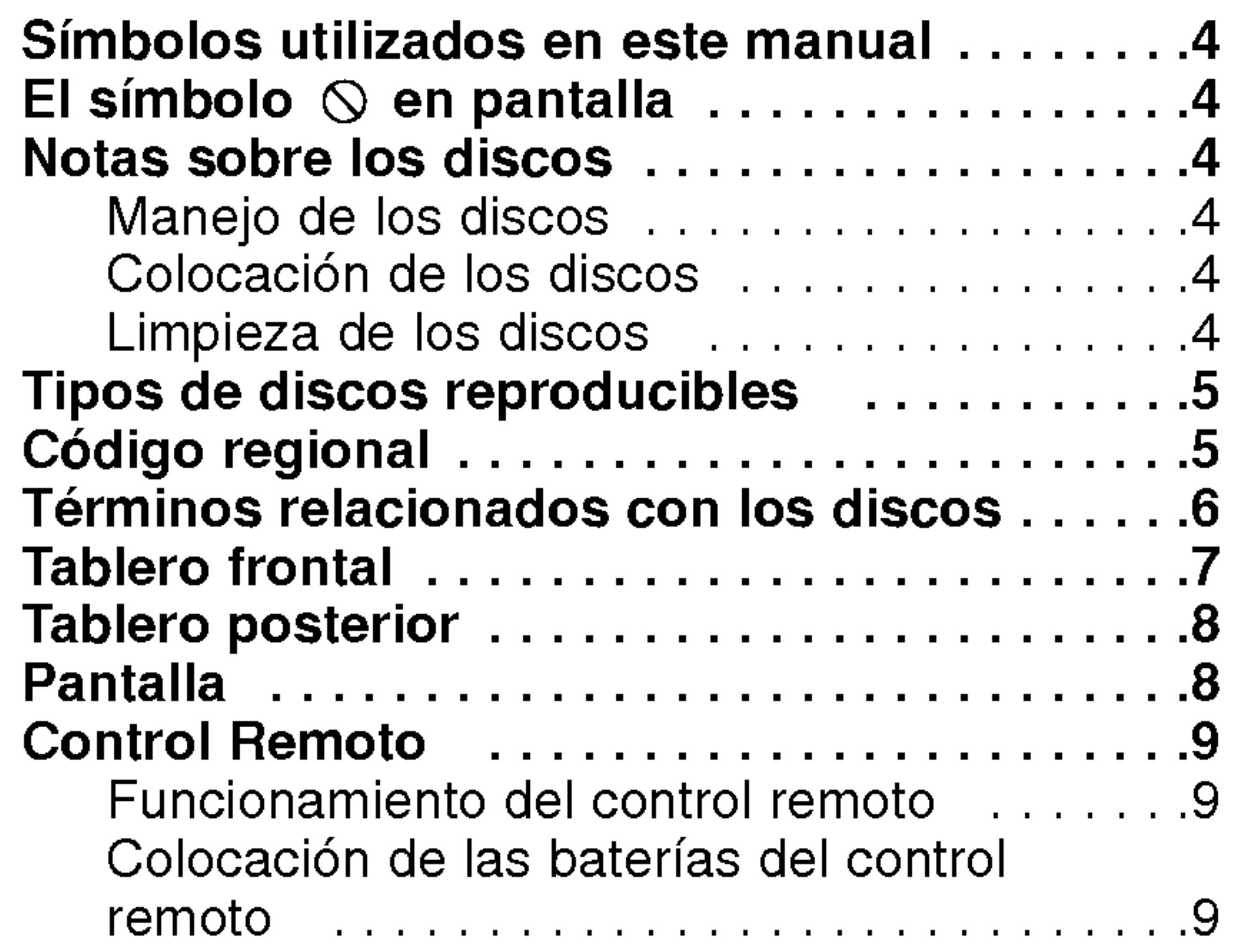

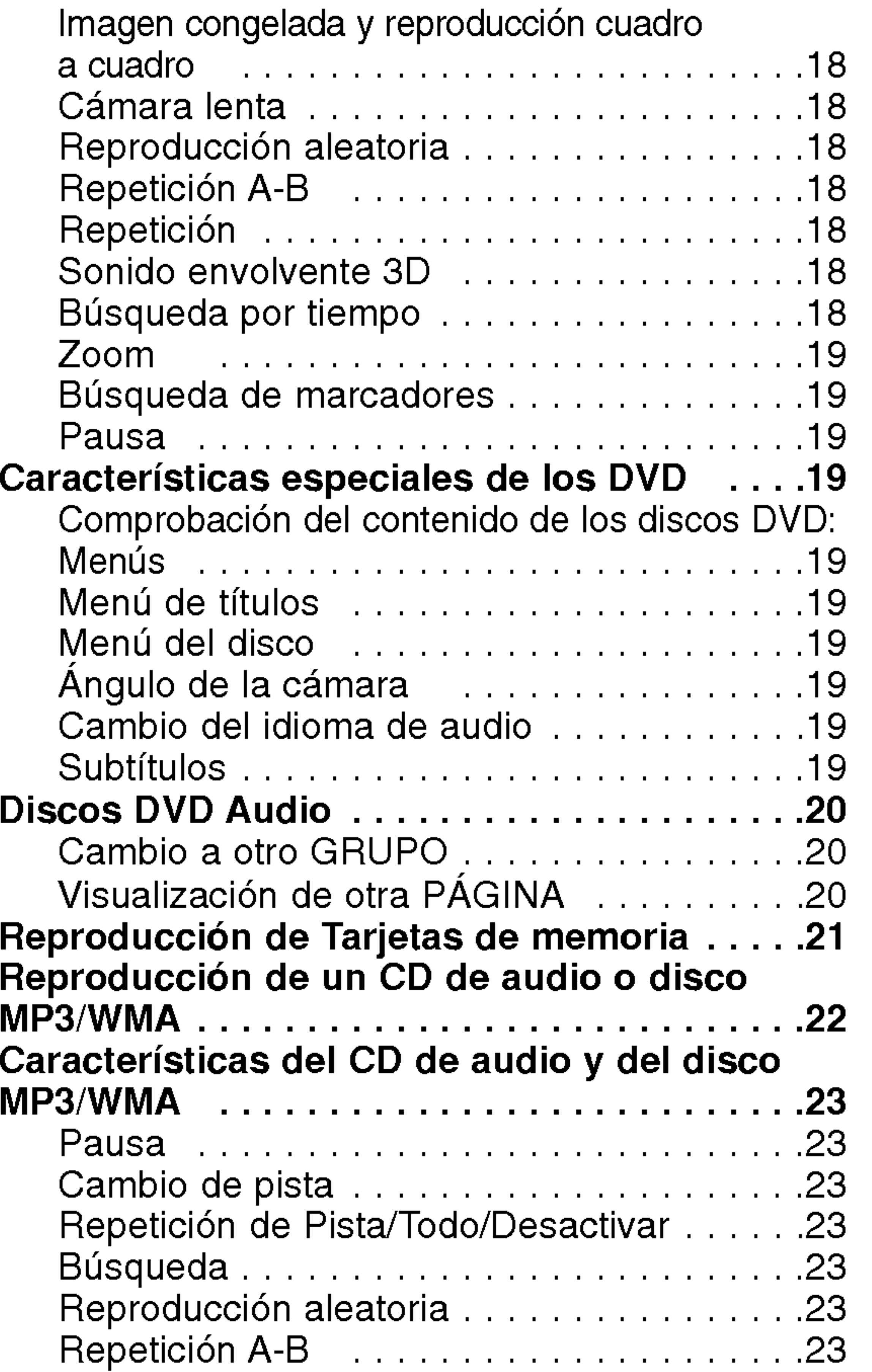

Sonido Envolvente 3D ....................23

Reproducción programada..............24

# Instalación y configuración ......10

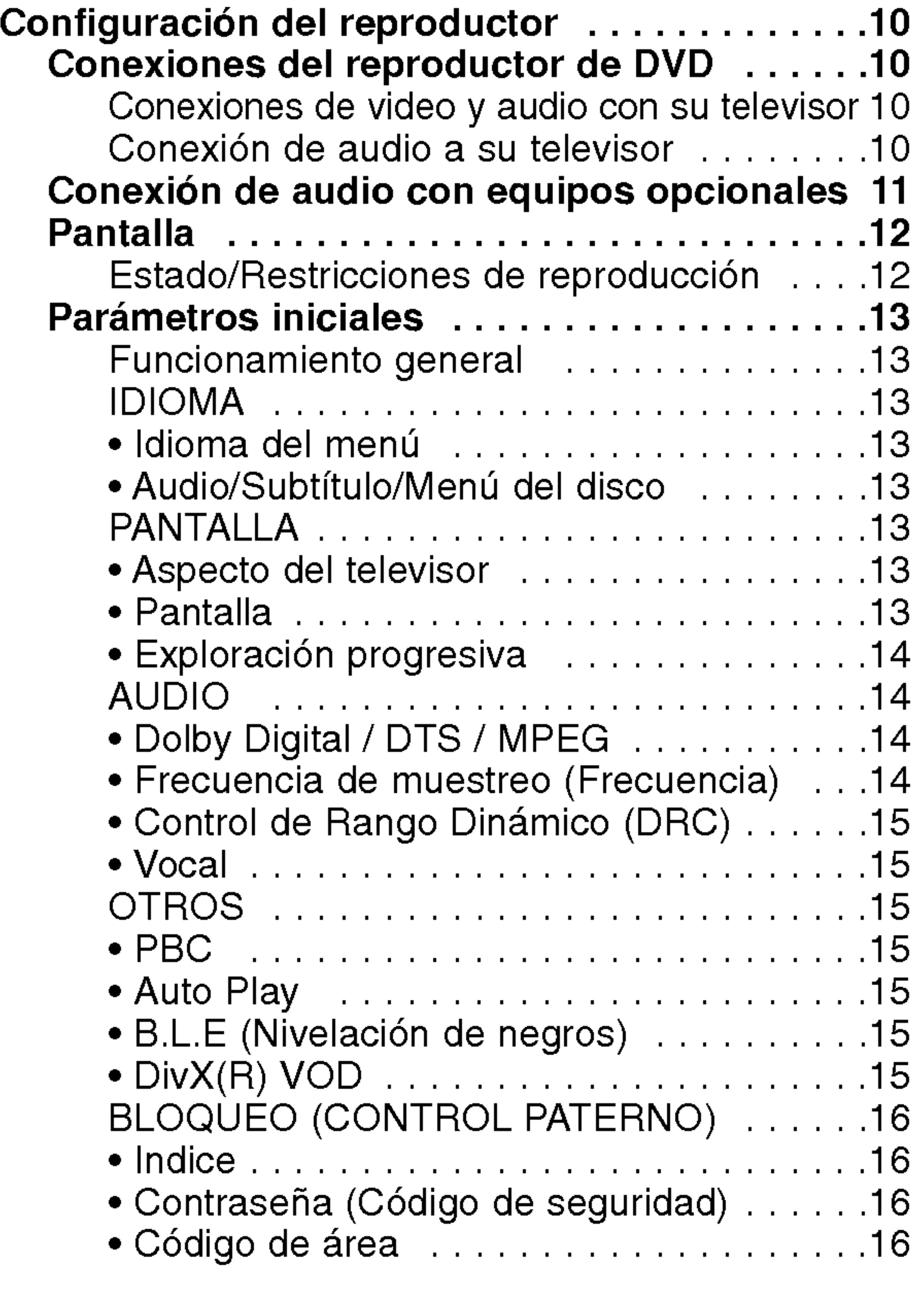

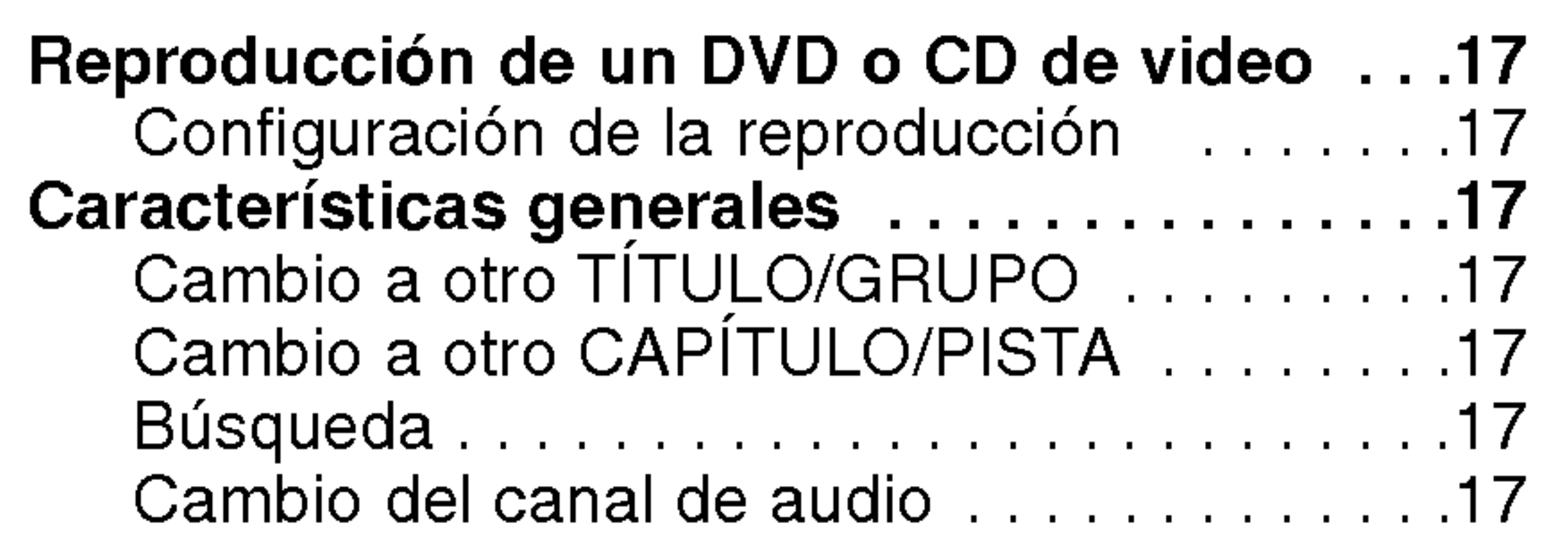

#### Repetición de las pistas programadas ... 24 Eliminación de una pista de la lista "Program"..........................24 Eliminación de toda la lista de programas .24 DiscosJPEG.........................25 Proyección de diapositivas . . . . . . . . . . . . 25 Imagencongelada...................25 Iraotroarchivo.....................25 Zoom.............................25 Rotación de la imagen . . . . . . . . . . . . . . . 25 Música MP3/WMA mientras se visualiza una imagen...................................25 Mantenimiento y reparaciones . . . . . . . . . . . 26 Reproducción de un disco de película DivX................................27 Características adicionales .............28 Memoria de la última escena . . . . . . . . . . 28 Protector de pantalla . . . . . . . . . . . . . . . . 28 Ajuste del modo de video.............28 Control de otros televisores con el control

# Funcionamiento................17

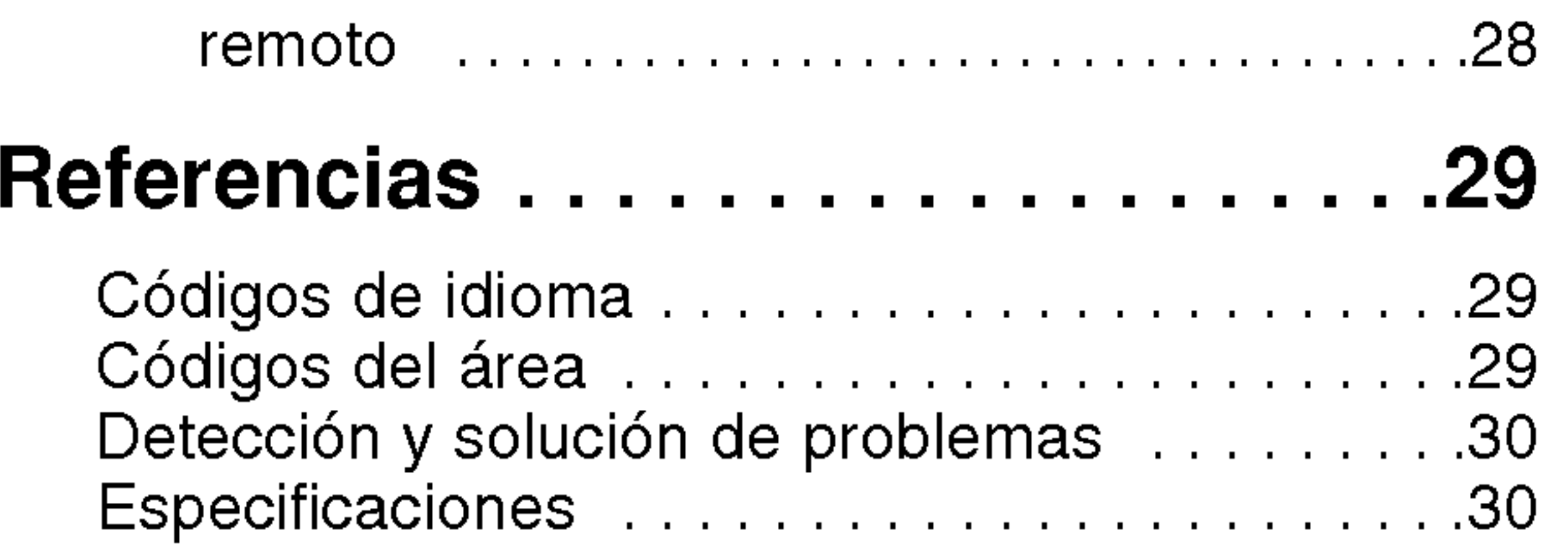

4

Para garantizar el uso adecuado de este producto, lea detenidamente este manual del usuario y conservelo para futuras consultas.

> El simbolo del rayo alerta al usuario de la presencia de tension peligrosa en la caja del reproductor cuya magnitud podria suponer un peligro de descarga eléctrica.

El signo de exclamación alerta al usuario de la existencia de instrucciones de manejo y mantenimiento/reparación importantes.

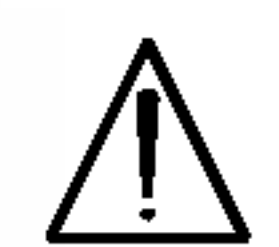

Indica peligros que pueden provocar daños en la unidad u otro tipo de daños materiales.

Este manual ofrece informacion sobre el manejo y el mantenimiento de su reproductor de DVD. En caso de que la unidad necesite alguna reparación, póngase en contacto con un taller de servicio autorizado.

# El símbolo  $\heartsuit$  en pantalla

# Simbolos utilizados en este manual

Señala consejos y sugerencias para facilitar las funciones.

El símbolo " $\mathsf{\mathsf{O}}$ " puede aparecer en la pantalla de su televisor durante la operación e indica que la función explicada en este manual del usuario no está disponible para ese disco de video DVD especifico.

# Nota:

Indica la existencia de notas y caracteristicas de operacion particulares

# Consejo:

Tras la reproducción, guarde el disco en su caja. No exponga el disco a la luz solar directa o a fuentes de calor ni lo deje dentro de un coche estacionado y expuesto a la luz solar.

Un apartado cuyo titulo tenga uno de los siguientes símbolos indica que éste es aplicable exclusivamente al disco representado con el simbolo.

- DVD <sup>y</sup> DVD±R/RW finalizados
- Discos DVD Audio
- CD de video
	- CD de audio
	- Discos MP3

Discos WMA

# Notas sobre los discos

#### Manejo de los discos

No toque el lado grabado del disco. Sostenga el disco por los extremos para no dejar huellas en la superficie. Nunca pegue papel o cinta adhesiva en el disco.

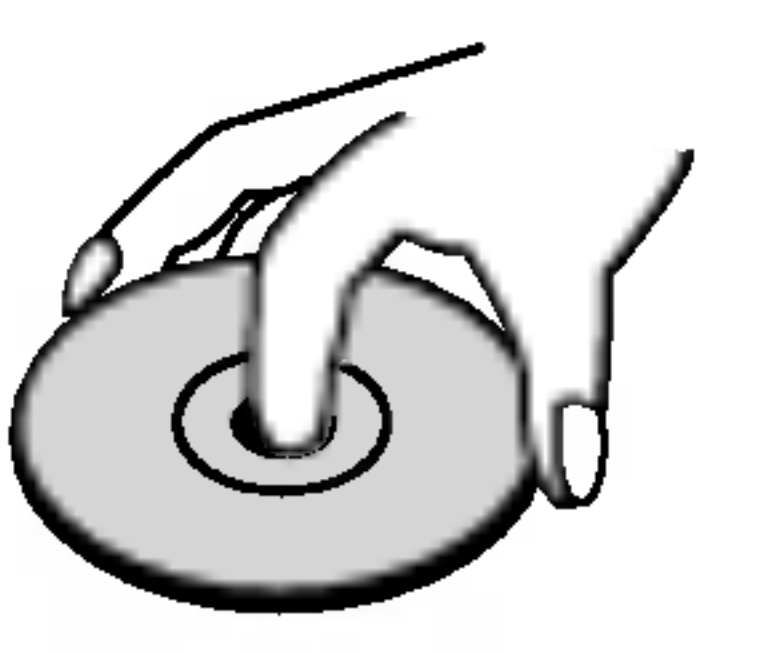

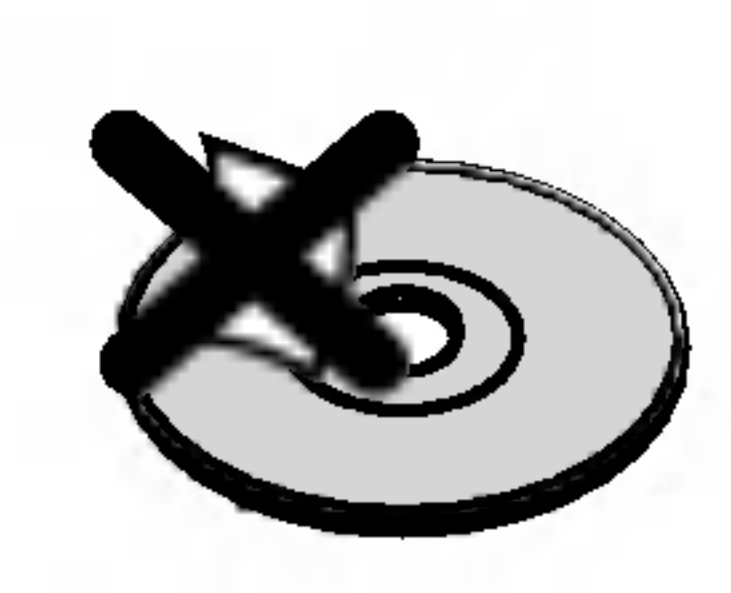

# Colocación de los discos

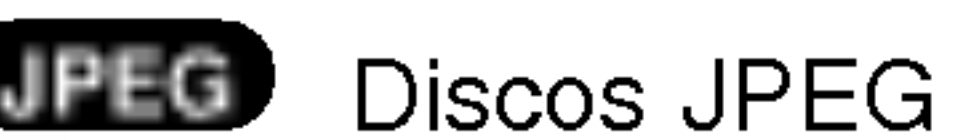

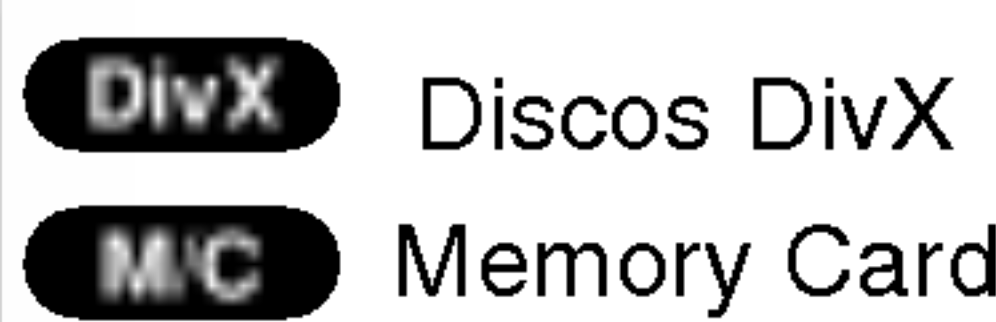

# Limpieza de los discos

La existencia de huellas y polvo en el disco puede

disminuir la calidad de la imagen y distorsionar el sonido. Antes de reproducir el disco, limpielo con un paño. Pase el paño desde el centro del disco hacia afuera.

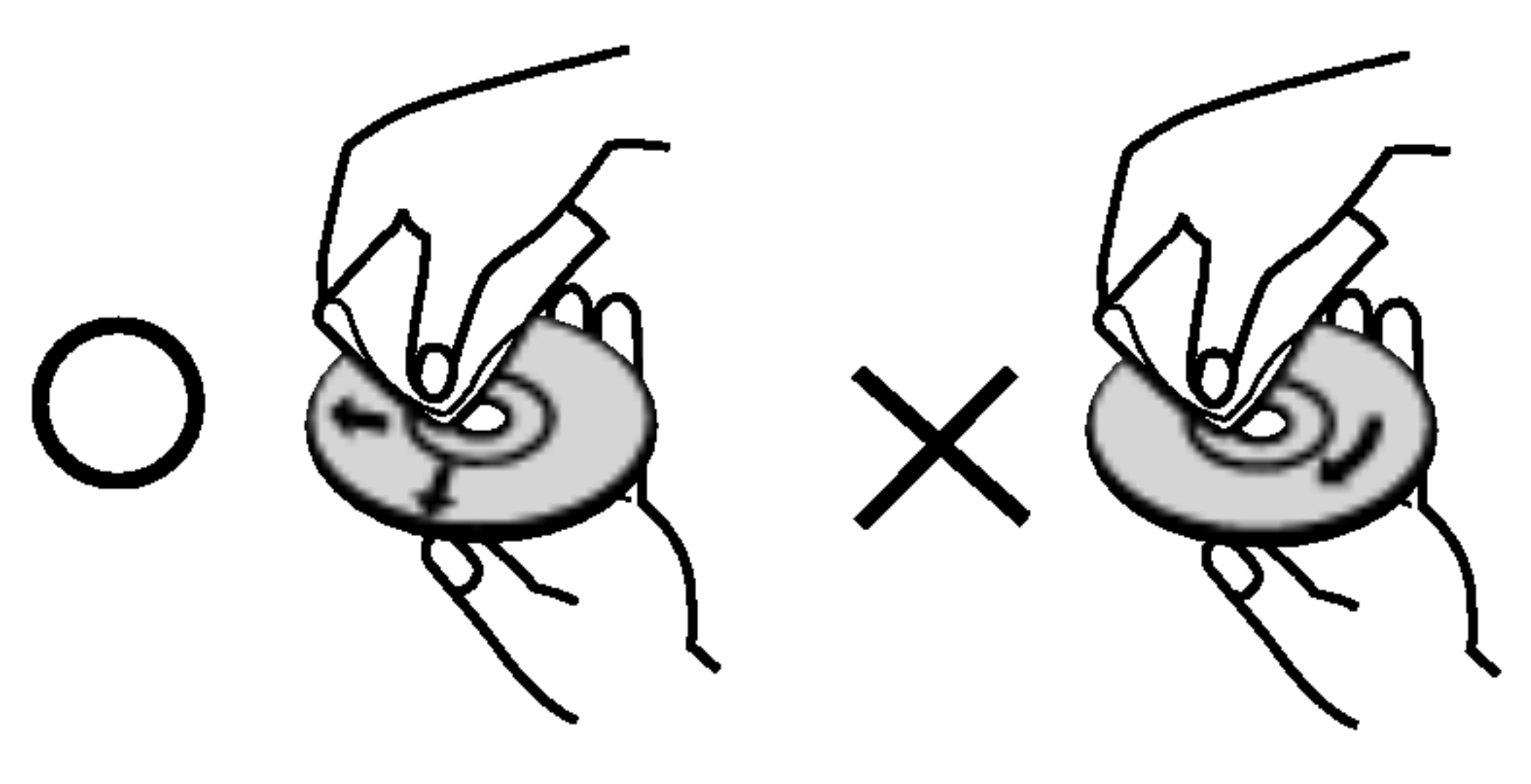

No utilice solventes fuertes como alcohol, benceno, aguarrás, productos de limpieza o aerosoles antiestaticos fabricados para los antiguos discos de vinilo.

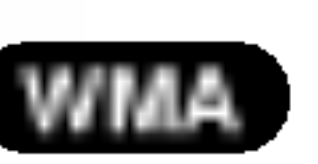

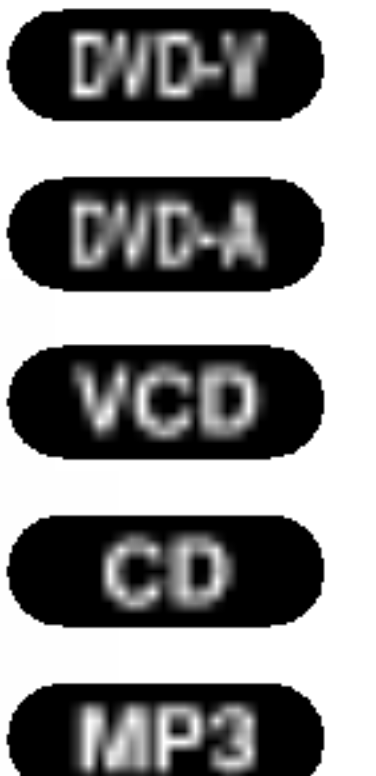

# Introduccion

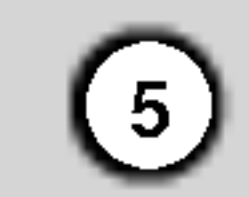

#### Tipos de discos reproducibles

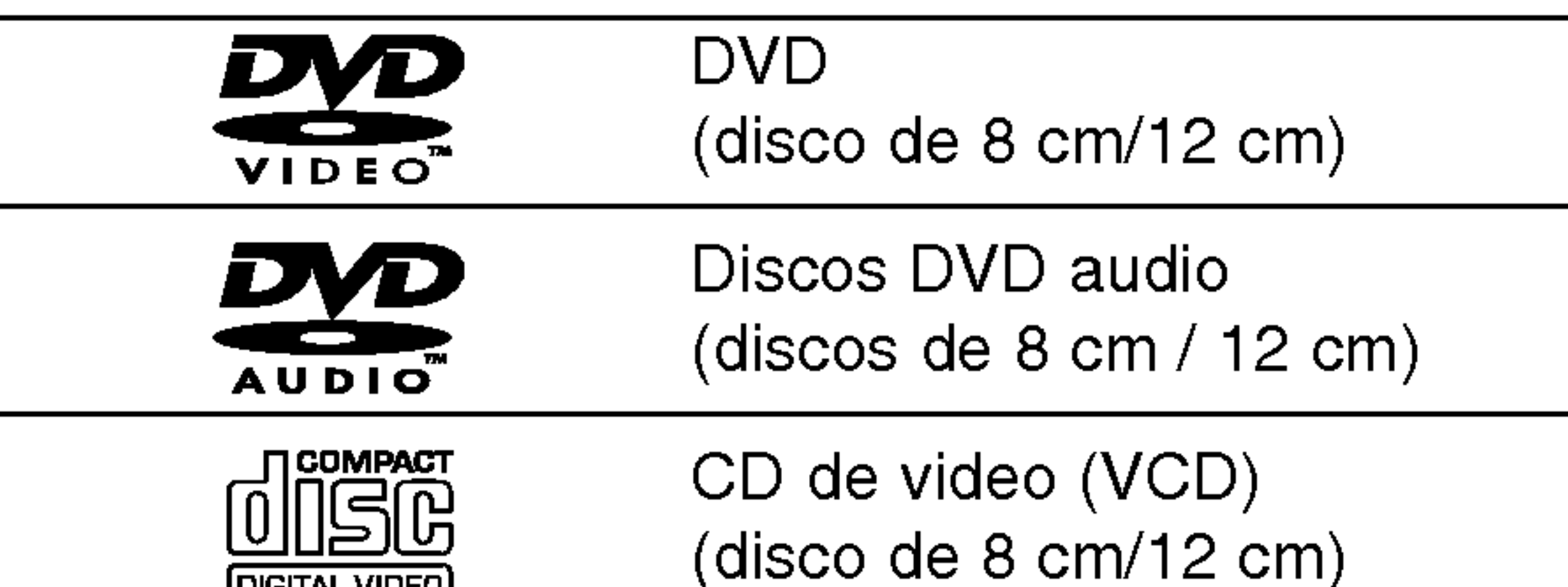

# Código regional

CD de audio (disco de 8 cm/12 cm)

Asimismo, esta unidad reproduce archivos Memory Card, DivX, DVD -R, DVD +R, DVD -RW, DVD +RW, VCD, SVCD y CD-R ó CD-RW, con títulos de audio, MP3, WMA <sup>o</sup> archivos JPEG.

# Notas:

- En función de las condiciones del equipo de grabación o del propio disco CD-R/RW (o DVD-R, DVD+R, DVD-RW, DVD+RW), algunos discos CD-R/RW (o DVD-R, DVD+R, DVD-RW, DVD+RW) no pueden ser reproducidos en esta unidad.
- ? No pegue etiquetas ni sellos en ninguno de los dos lados del disco (el lado etiquetado o el lado grabado).
- No utilice CD con forma irregular (por ejemplo, con forma de corazón u octagonal) pues podrían provocar el funcionamiento incorrecto de la unidad.
- La mayoría de los discos DVD tiene un mundo con uno o más números en su interior claramente visibles en la cubierta. Este número debe coincidir con el código regional de su reproductor de DVD o el disco no podrá ser reproducido.
- Si intenta reproducir un DVD con un código de región distinto al de su reproductor, aparecerá en pantalla el mensaje "Check Regional Code" (Verifique el código regional).

Fabricado bajo autorización de Dolby Laboratories. "Dolby" y "Pro Logic" y el simbolo de doble D son marcas comerciales de Dolby Laboratories.

#### Notas sobre DVD <sup>y</sup> CD de video

? Algunas funciones de la reproducción de DVD y CD de video pueden ser intencionalmente programadas por los fabricantes de software. Esta unidad reproduce discos DVD y CD de video según el contenido del disco diseñado por el fabricante del software; por consiguiente, puede que algunas de las características de reproducción no estén disponibles o que existan otras funciones adicionales.

DTS y DTS Digital Out son marcas comerciales de Digital Theater Systems, Inc.

Este reproductor de DVD ha sido diseñado y fabricado para la reproducción del software de DVD codificado para el area "4". Esta unidad sólo puede reproducir discos DVD que lleven la etiqueta "4" o "ALL".

## Notes on Regional Codes

#### Notas sobre los derechos de autor:

La ley prohibe copiar, retransmitir, proyectar, retransmitir por cable, reproducir en público o alquilar material registrado sin autorización. Este producto cuenta con la protección contra copias creada por Macrovision. Algunos discos cuentan con señales de proteccion contra copias. Cuando se graban <sup>o</sup> reproducen las imágenes de estos discos, éstas tendrán interferencias. Este producto utiliza la tecnologia de proteccion de los derechos de autor que se encuentra amparada por el registro de ciertas patentes estadounidenses y otros derechos de propiedad intelectual de Macrovision Corporation y otros titulares. El uso de esta tecnología de protección de los derechos de autor debe ser autorizado por Macrovision Corporation y queda limitado al uso domestico <sup>y</sup> otros usos limitados, a menos que Macrovision Corporation autorice lo contrario. Queda prohibida la ingenieria inversa y el desmontaje del producto.

LOS CONSUMIDORES DEBEN RECORDAR QUE NO TODOS LOS TELEVISORES DE ALTA DEFINICION SON TOTALMENTE COMPATIBLES CON ESTE PRODUCTO Y QUE ELLO PUEDE PROVOCAR PROBLEMAS DEBIDO A LA APARICION DE OBJETOS EXTRANOS EN LA IMAGEN. SE RECOMIENDA QUE EL USUARIO CAMBIE LA CONEXIÓN A SALIDA "DEFINICIÓN ESTANDAR". EN CASO DE DUDAS EN RELACION CON LA COMPATIBILIDAD DE SU TELEVISOR CON ESTE MODELO DE REPRODUCTOR DE DVD 525p Y 625p, PONGASE EN CONTACTO CON NUESTRO CENTRO DE ATENCION AL CLIENTE.

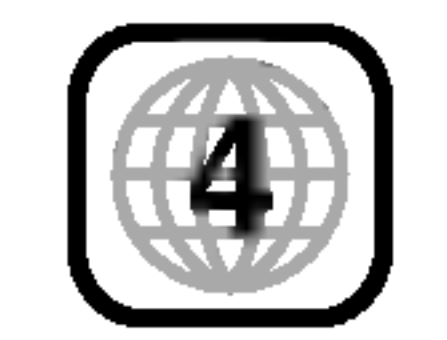

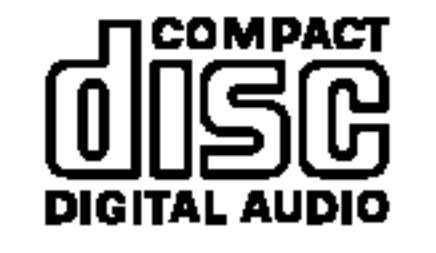

**DIGITAL VIDEO** 

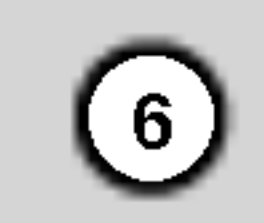

# Terminos relacionados con los discos

DVD-R <sup>y</sup> DVD+R son dos medios distintos para unidades <sup>y</sup> discos de DVD grabables. Este formato permite que la información se grabe en el disco DVD una sola vez. DVD+RW <sup>y</sup> DVD-RW son dos medios de reescritura que permiten borrar el contenido del DVD para poder grabar información distinta.

#### PBC: Control de reproducción (sólo CD de video)

#### DVD±R/DVD±RW

Un VCD contiene un maximo de 74 minutos (disco de 650 MB) <sup>u</sup> 80 minutos (disco de 700 MB) de videos MPEG-1 y sonido de calidad estéreo.

#### VCD (CD de video)

Joint Pictures Expert Group. JPEG es un formato de archivos comprimidos que le permite guardar imágenes sin limitación en el número de colores.

#### MPEG

DivX es el nombre de un revolucionario sistema de codificacion de video basado en el nuevo estandar de compresión para video MPEG-4.

MPEG es una norma internacional para la compresion de audio y video. Se utiliza para codificar video para VCD y facilita la codificación de sonido envolvente multicanal como audio PCM, Dolby Digital, DTS <sup>y</sup> MPEG.

Podrá reproducir películas DivX en este reproductor DVD.

lo acompañan o contenidos adicionales, o un álbum de música. Cada grupo tiene asignado un número de referencia que le permite su fácil localización.

#### MP3

MP3 es un conocido formato de compresion utilizado para archivos de audio digital que ofrece una calidad muy parecida a la del CD.

#### WMA

Archivo de audio de Windows. Un tipo de

#### Título (sólo discos de video DVD)

El control de reproducción se encuentra disponible para formatos de disco CD de video (VCD) version 2.0. PBC le permite interactuar con el sistema <sup>a</sup> través de menús, funciones de búsqueda y otras operaciones tipicas similares a las de las computadoras. Asimismo, si el disco incluye imagenes congeladas de alta resolución, pueden ser reproducidas. Los CD de video sin PBC (Versión 1.1) funcionan igual que los CD de audio.

Por lo general, un titulo representa a cada una de las secciones de un disco DVD. Por ejemplo, la pelicula podria ser el titulo 1, un documental que explique cómo se filmó la película podría ser el título 2 y las entrevistas con los personajes serian el titulo 3. A cada título le ha sido asignado un número de referencia que le permite localizarlo fácilmente.

#### Capítulo (sólo discos de video DVD)

# JPEG

#### DivX

Elemento distintivo de la información audiovisual, como la imagen <sup>o</sup> pista de sonido de un idioma especifico (DVD) <sup>o</sup> una pieza musical de un CD de video <sup>o</sup> audio. A cada pista le ha sido asignado un número que le permite localizar la que desee. Los discos DVD aceptan una pista de video (con

múltiples ángulos) y varias pistas de audio.

Un capitulo es un segmento de un titulo, por ejemplo, una escena de una pelicula o una entrevista de una serie. A cada capítulo le ha sido asignado un número, permitiéndole localizar el capítulo que desee. Los capitulos no pueden ser grabados dependiendo del disco.

#### Grupo (sólo discos DVD audio)

Los principales contenidos de audio o funciones que

codificación/decodificación creado por Microsoft Corp.

#### Escena (VCD)

En un CD de video con funciones de control de reproducción (PBC) la imagen en movimiento y la imagen congelada se dividen en secciones llamadas "escenas". Cada escena se muestra en la pantalla del menú y recibe un número que le permite localizar la escena que desee. Una escena está compuesta por una o varias pistas.

#### Pista

# Tablero frontal

Regresa al principio del capitulo/pista actual <sup>o</sup> al capitulo/pista ANTERIOR. Presione y mantenga así durante dos segundos para una búsqueda rápida hacia atrás.

Skip/Scan hacia delante ( $\blacktriangleright\blacktriangleright$ I / $\blacktriangleright\blacktriangleright$ ) Ir a SIGUIENTE capítulo/pista. Presione y mantenga así durante dos segundos para una búsqueda rápida hacia adelante

Abre el menú para la tarjeta de memoria.

POWER ENCIENDE <sup>y</sup> APAGA el reproductor.

> $|PLAY(\blacktriangleright)$ Inicia la reproducción.

roducción

STOP ( $\blacksquare$ ) Detiene la reproducción.

# Skip/Scan hacia atrás (<</a>(</a> /></a>(</a>

#### Sensor remoto

Dirija el control remoto del reproductor de DVD hacia este punto.

 $\left(7\right)$ 

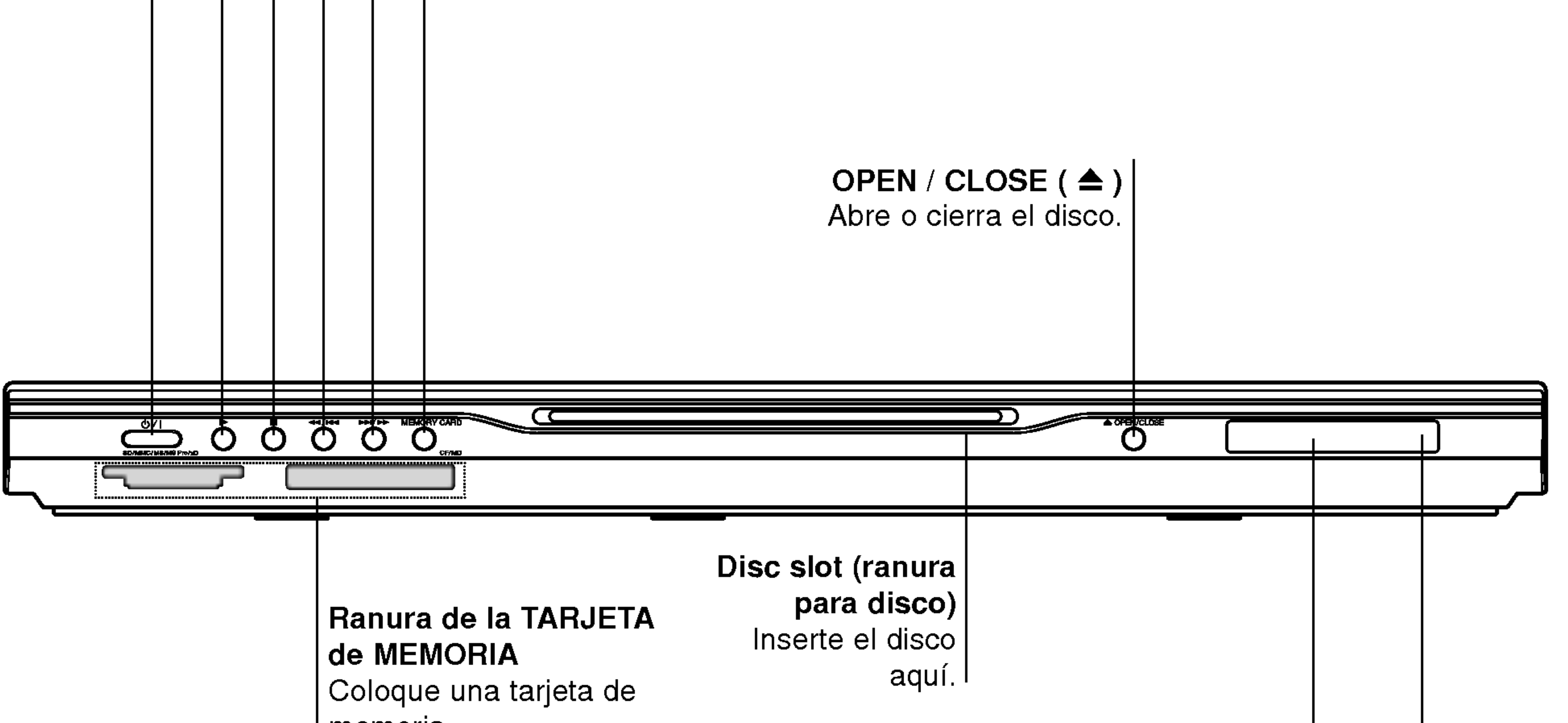

#### Pantalla

Muestra el estado actual del reproductor.

# MEMORY CARD

memoria. (CF, MD, MMC, SD, MS, MS-Pro o xD).

8

# Tablero posterior

COAXIAL (Digital audio out jack) (COAXIAL (Salida de sonido digital)) Conecte al equipo de sonido digital (coaxial).

OPTICAL (Digital audio out jack) (OPTICO (Salida de audio digital) Conecte al equipo de audio digital (óptico).

AC Power Cord (Cable de alimentación CA) Conecte a una fuente de Alimentación.

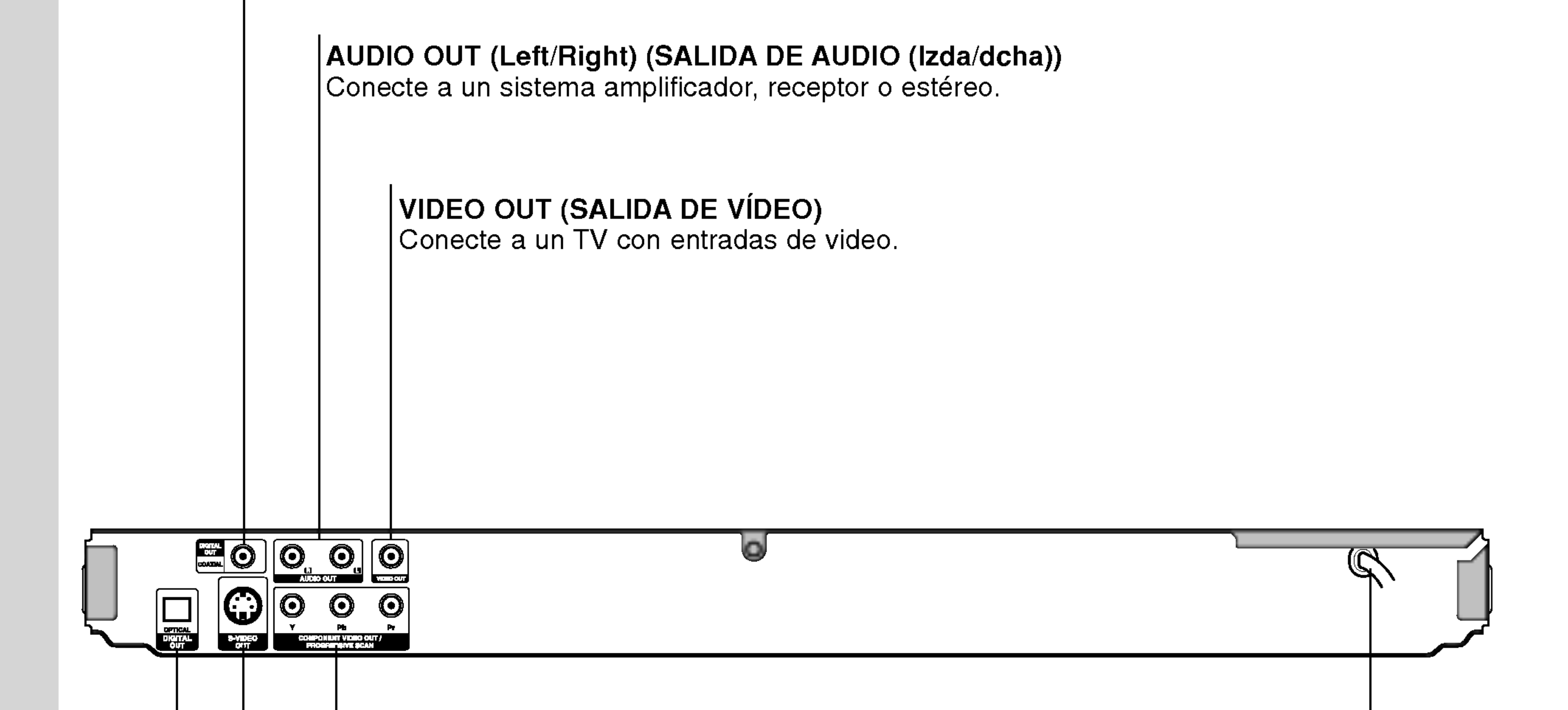

## S-VIDEO OUT (SALIDA S-VIDEO)

Conecte a un TV con entradas S-Video.

#### COMPONENT/PROGRESSIVE SCAN VIDEO OUT

Conecte a un TV con entradas Y Pb Pr.

# Control Remoto

# Funcionamiento del control remoto

 $\blacktriangle \blacktriangleright \blacktriangle \blacktriangleright$  (izq./der./arriba/abajo)  $\cdot$  |

Selecciona una opción en el menú.

Dirija el control remoto hacia el sensor remoto y oprima los botones.

No mezcle baterias usadas con nuevas ni de distintos tipos. Por ejemplo: normales con alcalinas, etc.

# Colocación de las baterías del control remoto

TV PR/CH  $+/-$ : Selecciona un canal del televisor.

TV VOL  $+/-$ :

OPEN / CLOSE Abre y cierra el disco. POWER Enciende y apaga el reproductor de DVD. Botones numéricos 0-9 Selecciona opciones numeradas en  $TV$ **POWER** OPEN/<br>CLOSE POWER un menú.  $\bm{\omega}$ (ပ)  $\left( \bigtriangleup \right)$ CLEAR Elimina una pista de la lista del PR/CH programa o la marca en el menú de  $\circled{2}$  $\odot$  $(1)$ BUSQUEDA.  $\odot$  $\circledS$  $(4)$  $\overline{\phantom{0}}$ SCAN( $\leftarrow$  / $\rightarrow$ ) **VOL** Busca hacia atrás o hacia delante.  $\sum_{\substack{Q \subseteq EAR \ i}}$  $(8)$  $(9)$ Γ∯ ∫ **AV** PAUSE / STEP (II) <u>(0)</u> Interrumpe temporalmente la **SCAN SKIP** reproducción. Presione varias H veces para una reproducción **RAUSE/STEP STOP** cuadro por cuadro.  $\mathbf{u}$  $\blacksquare$  $PLAY(\blacktriangleright)$ **DVD MENU TITLE** Comienza la reproducción. DVD MENU Accede al menú de un disco DVD.

E

Retire la tapa del compartimiento de las baterias de la parte posterior del control remoto e introduzca dos baterias (AAA)

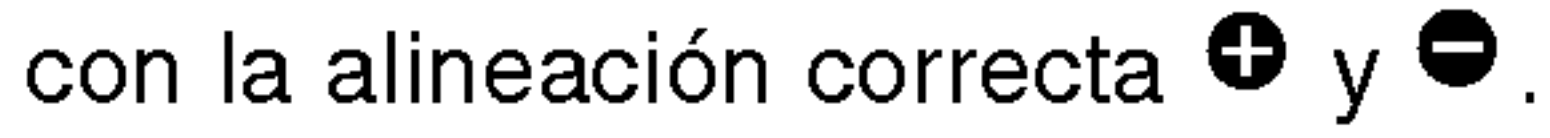

 $\left\lfloor 9 \right\rfloor$ 

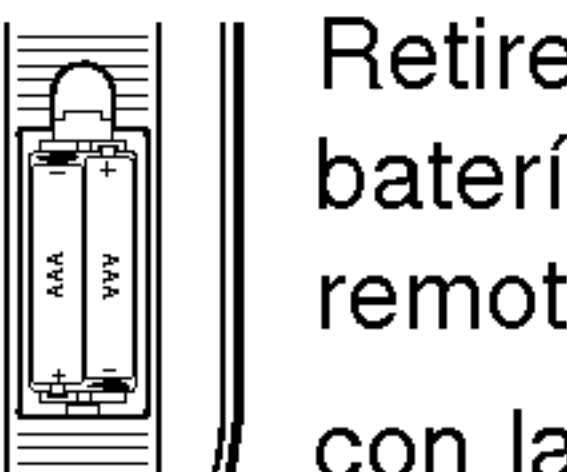

Botones de control del televisor

TV POWER: Enciende y apaga el televisor.

# Ajusta el volumen del televisor.

AV:

Selecciona la fuente del televisor.

# $SKIP$  ( $\blacktriangleleft$  /  $\blacktriangleright$ )

Va al siguiente capitulo o pista. Vuelve al comienzo del capitulo o pista actual o va al capitulo o pista anterior.

# $STOP$ ( $\blacksquare$ )

Detiene la reproducción.

# TITLE

Despliega el menú de títulos del disco, si está disponible.

# **RETURN**

Sale del menú de configuración y despliega el menú de un CD de video CD con función PBC.

# ? MARKER

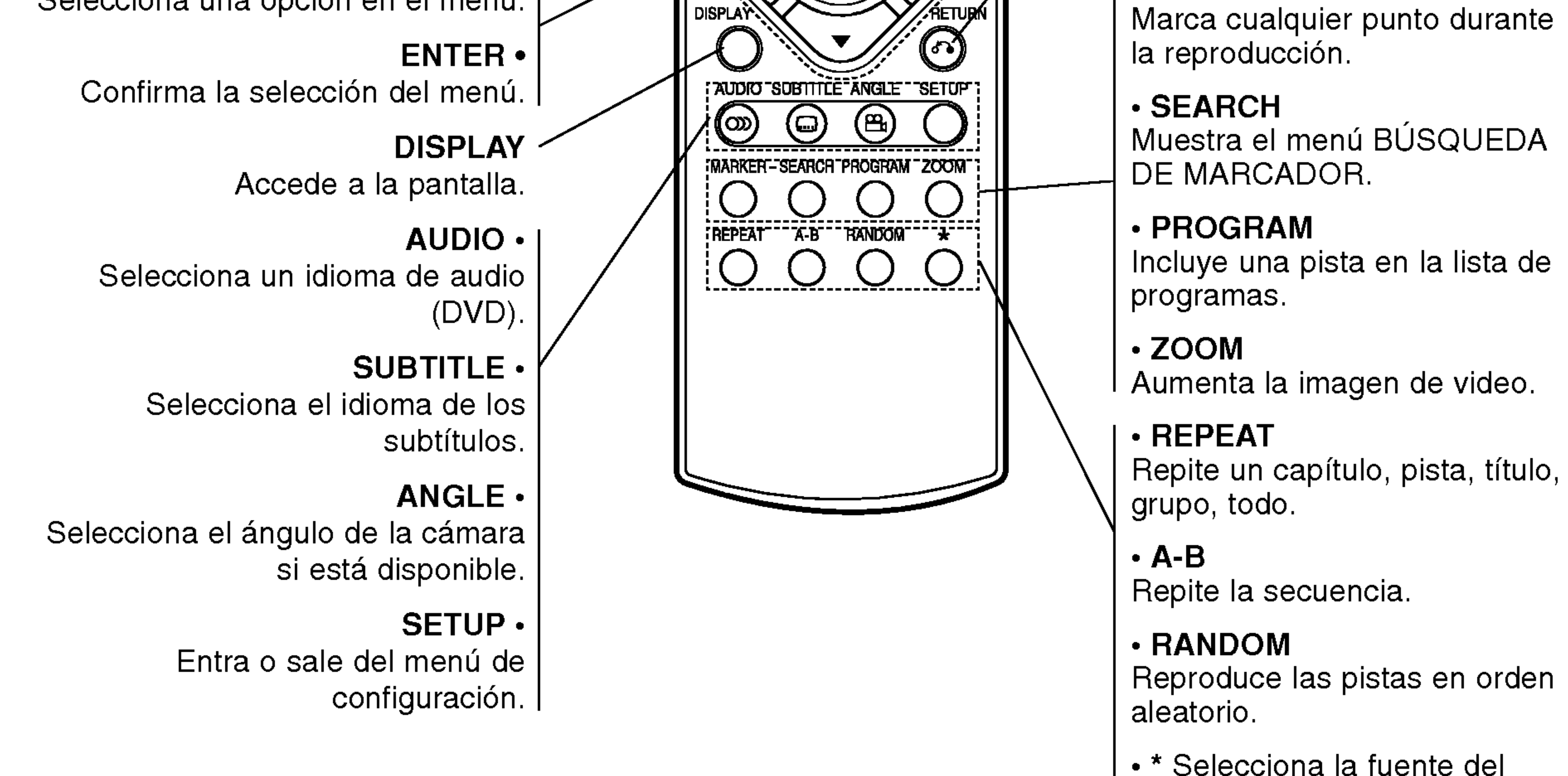

ENTER

televisor.

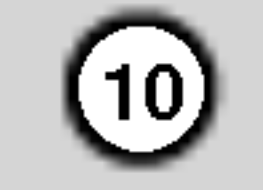

Es posible que la imagen y el sonido de un televisor o aparato de video cercano se distorsionen durante la reproducción. Si esto ocurre, coloque el reproductor lejos del televisor, videocasetera o radio y apague la unidad después de sacar el disco.

Dependiendo de su televisor y otros equipos, existen distintas formas de conectar el reproductor. Consulte los manuales de su televisor, sistema estéreo u otros aparatos para obtener la información adicional necesaria para la conexión.

# Conexiones del reproductor de DVD

#### Conexiones de video y audio con su televisor

Asegúrese de que el reproductor de DVD esté conectado directamente al televisor y no a un aparato de video; de lo contrario, la imagen del DVD podria verse distorsionada por el sistema de protección contra copias.

- Si su televisor es un aparato de alta definición o "listo para la era digital", puede aprovechar la función de progressive scan presentación progresiva del reproductor de DVD para obtener la mayor resolución de video posible.
- Si su televisor no acepta este formato, la imagen aparecerá codificada si intenta visualizar imágenes con la función de progressive scan en el reproductor de DVD.

Video: Conecte la SALIDA DE VIDEO del reproductor de DVD <sup>a</sup> la entrada de video del

televisor utilizando un cable de video (V).

Video-S: Conecte la SALIDA DE VIDEO-S del reproductor de DVD <sup>a</sup> la ENTRADA DE VIDEO-S del televisor utilizando un cable de video-S (S).

# Video Componente:

Conecte las salidas de COMPONENT VIDEO OUT/PROGRESSIVE SCAN del reproductor de DVD <sup>a</sup> las entradas correspondientes del televisor utilizando el cable Y Pb Pr (C).

# Progressive Scan:

# Notas:

- ? Ajuste la función de Progressive Scan en "On" (Encendido) en el menú de configuración de la señal progresiva. Consulte la página 14.
- ? Ajuste la función de Progressive Scan en "Off" (Apagado), saque cualquier disco de la unidad y cierre la bandeja de discos. Cerciórese de que aparece "no disc" (no hay disco) en la pantalla. A continuación, presione STOP y manténgalo presionado asi durante 5 segundos antes de soltarlo o presione el botón PROGRESSIVE SCAN en el reproductor de DVD.
- La función de Progressive Scan no funciona con las conexiones de video analógicas (entrada amarilla VIDEO OUT).

# Conexión de audio a su televisor:

Conecte las SALIDAS DE AUDIO del reproductor de

DVD <sup>a</sup> las entradas de audio izquierda <sup>y</sup> derecha del televisor con los cables de audio. No conecte la SALIDA DE AUDIO del reproductor de DVD al conector de audífonos (unidad de grabación) de su sistema de audio.

# Instalacion y configuracion

# Configuración del reproductor

#### Parte trasera de una TV

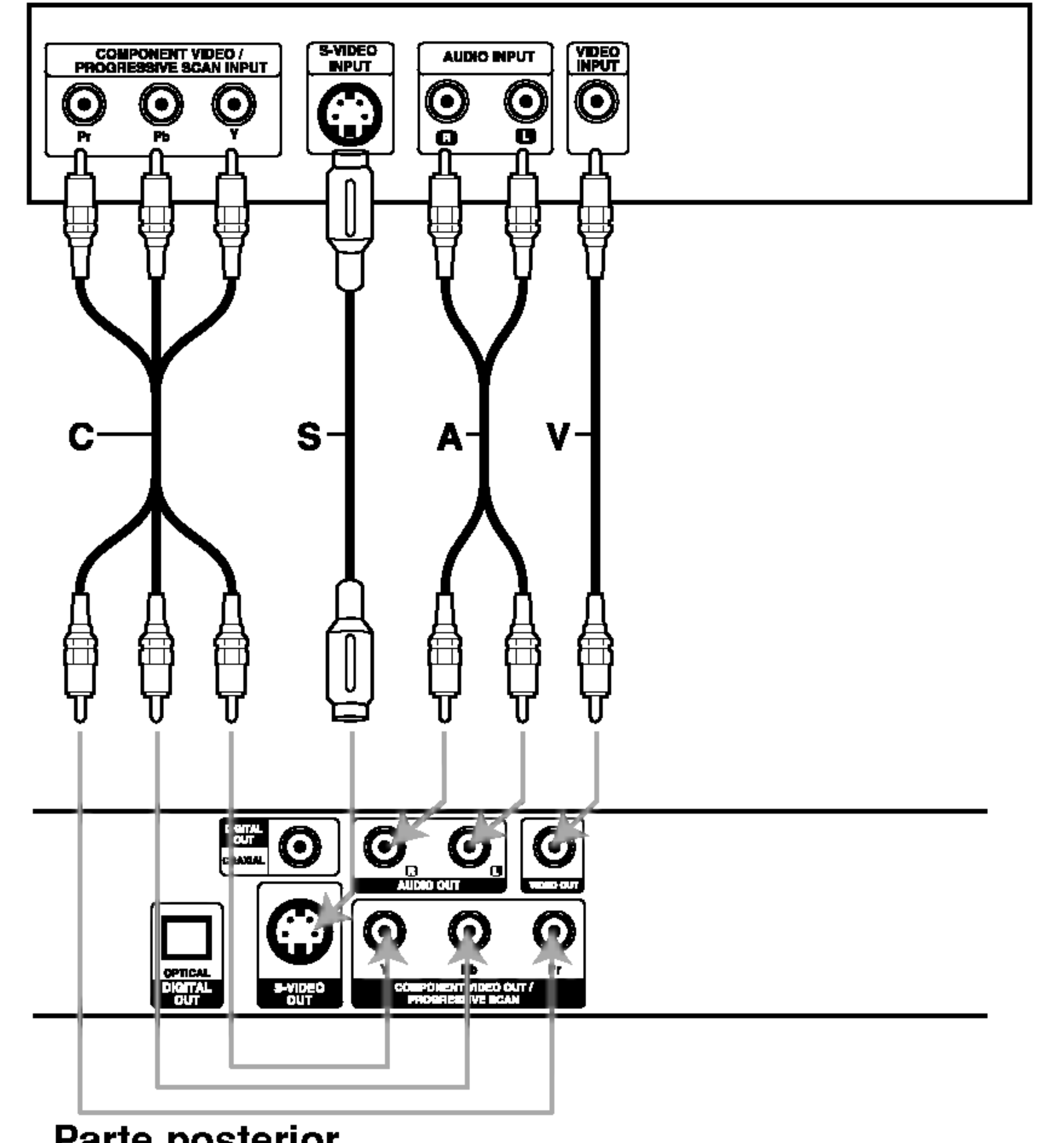

Parte posterior del reproductor de DVD

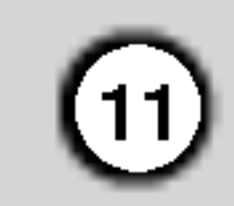

# Conexión de audio con equipos opcionales

Amplificador equipado con dos canales de sonido estéreo analógico o Dolby Digital Pro Logic II/Pro Logic: Enchufe los conectores de SALIDA DE AUDIO del reproductor de DVD <sup>a</sup> las entradas de audio izquierda y derecha de su amplificador, receptor o sistema estéreo, utilizando los cables de audio (A).

Conecte el reproductor de DVD <sup>a</sup> su equipo opcional para la salida de audio.

> Una conexión multicanal digital ofrece la mejor calidad de sonido. Para ello necesita un receptor de audio/video multicanal que soporte uno o más de los formatos de audio admitidos por su reproductor de DVD, como por ejemplo, MPEG 2, Dolby Digital <sup>y</sup> DTS. Consulte el manual del receptor y los logotipos de la parte frontal del receptor.

Amplificador equipado con dos canales de sonido estéreo digital (PCM) o receptor de audio/video equipado con un decodificador multicanal (Dolby Digital<sup>™</sup>, MPEG 2 ó DTS): Enchufe uno de los conectores de audio digital (OPTICAL O <sup>o</sup> COAXIALX) del reproductor de DVD <sup>a</sup> la entrada correspondiente de su amplificador. Utilice un cable opcional de audio digital (optical O <sup>o</sup> coaxial X).

- Si el formato de audio de la salida digital no coincide con las capacidades de su receptor, éste emitirá un sonido fuerte y distorsionado o no emitirá sonido alguno.
- Sólo se puede obtener el sonido envolvente digital de seis canales a través de la conexión digital si su receptor cuenta con un decodificador multicanal digital.

# Sonido digital multicanal

# Notas:

? Para ver el formato de audio del DVD actual en pantalla, presione AUDIO.

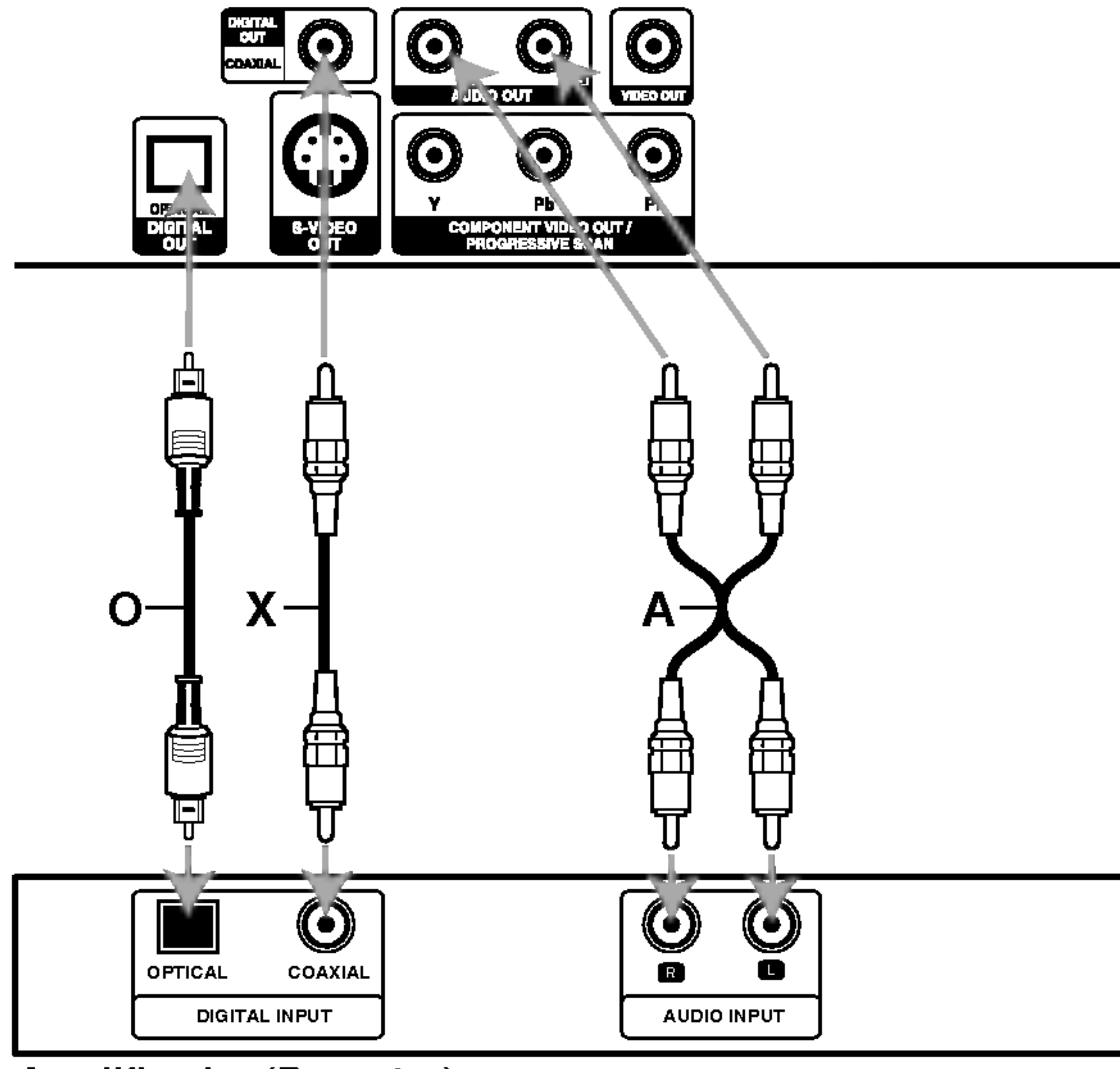

Amplificador (Receptor)

#### Parte posterior del reproductor de DVD

# Pantalla

Puede comprobar el estado general de reproducción en pantalla. Algunos elementos se pueden cambiar  $|$ utilizando el menú. Para utilizar la pantalla:

- 1. Presione el boton DISPLAY (MOSTRAR EN PANTALLA) durante la reproducción.
- 2. Presione  $\triangle$  /  $\nabla$  para seleccionar una opción. Se marcará la opción seleccionada.

- Repetir titulo 9 Title
	- Repetir secuencia A-B
	- Introducir marcador 1/9
	- MARKER SEARCH<sub>e</sub> Menú de búsqueda de marcador

Reanudar la reproducción a partir de este punto

Acción prohibida o no disponible  $\circledcirc$ 

# Notas:

- ? Es posible que algunos discos no dispongan de todas las características indicadas a continuación.
- $\cdot$  Si no presiona botón alguno durante 10 segundos, desaparece el desplegado en pantalla.

#### Estado/Restricciones de reproduccion

# Ejemplo: Pantalla durante la reproduccion de un VCD

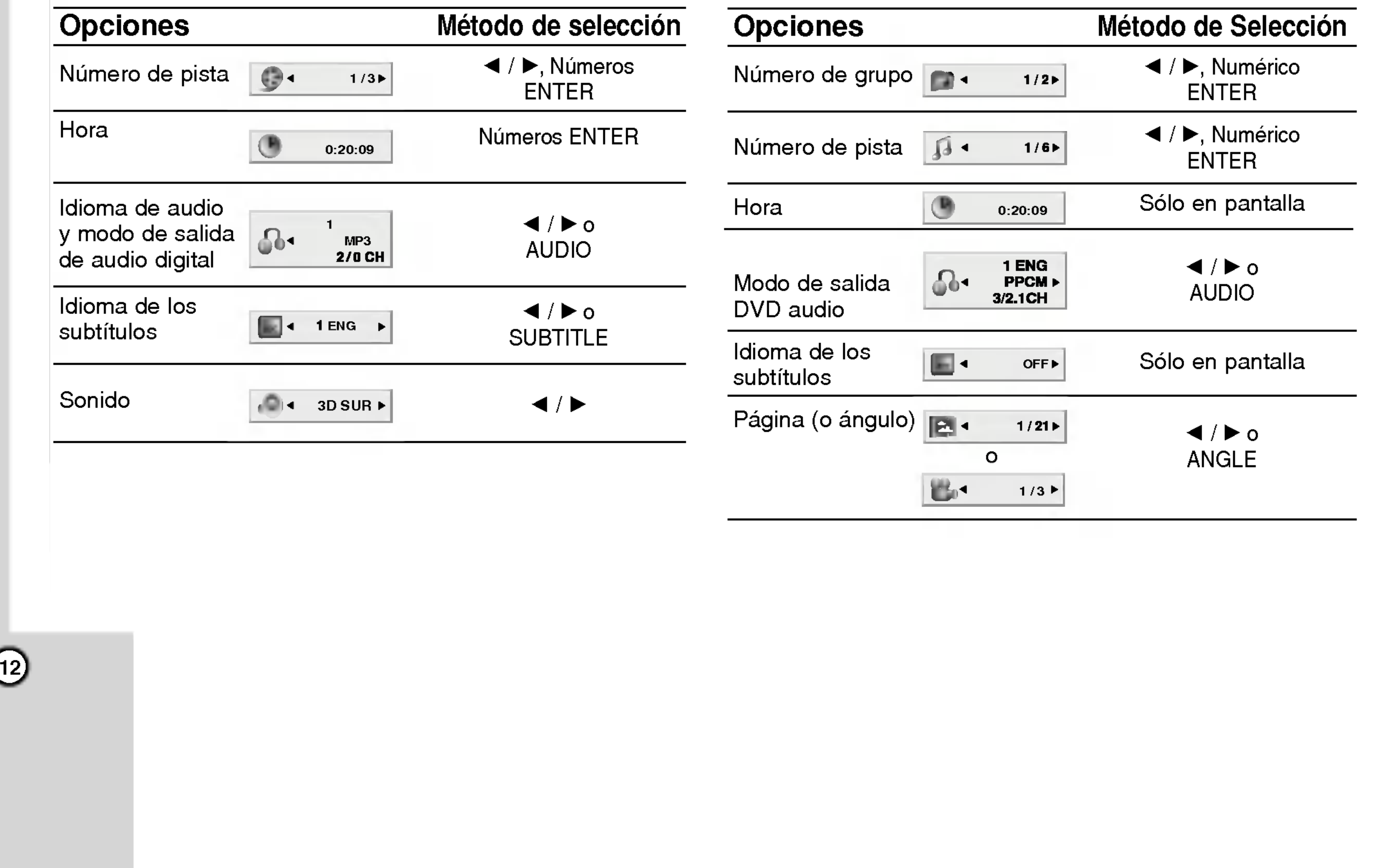

![](_page_11_Picture_910.jpeg)

3. Presione  $\blacktriangleleft$  /  $\blacktriangleright$  para cambiar la configuración. También puede usar los botones numéricos si procede (por ejemplo, para introducir el número del titulo). Para algunas funciones, presione ENTER para ejecutar la configuración.

# Ejemplo: Pantalla durante la reproduccion de un DVD

![](_page_11_Picture_911.jpeg)

![](_page_11_Picture_17.jpeg)

9

爬

![](_page_11_Picture_912.jpeg)

# Ejemplo: Pantalla durante la reproduccion de un disco de pelicula divx

Ejemplo: Visualizador en pantalla durante la reproduccion de un DVD de Audio

![](_page_12_Picture_34.jpeg)

- segunda opción deseada  $\blacktriangleright$  presione u para pasar a la tercera categoria.
- 4. Utilice los botones  $\blacktriangle / \blacktriangledown$  para seleccionar la configuración deseada  $\blacktriangleright$  presione ENTER para confirmar su elección. Algunas opciones requieren pasos adicionales.
- 5. Presione SETUP o PLAY para salir del menú de Configuración.

# Parametros iniciales

Presione SETUP para entrar al menú. Presionando de nuevo SETUP volverá a la pantalla inicial.

# Para pasar a la categoria siguiente:  $Presione$   $\blacktriangleright$  en el control remoto.

# Para volver a la categoria anterior:  $Presione \blacktriangleleft en el control remoto.$

# Funcionamiento general

- 1. Presione SETUP. Aparecerá el menú de configuración.
- 2. Utilice los botones  $\blacktriangle / \blacktriangledown$  para seleccionar la opción deseada y presione  $\blacktriangleright$  para pasar a la segunda categoria. La pantalla muestra la configuración actual de la opción elegida, así como los parámetros alternativos.
- 3. Utilice los botones  $\blacktriangle / \blacktriangledown$  para seleccionar la

# Idioma del menú

Elija un idioma para el menú Setup y la pantalla.

Original: Hace referencia al idioma original en el que se grabó el disco.

Otros: Para seleccionar otro idioma, presione los botones numéricos y a continuación presione ENTER para introducir el número de cuatro dígitos que le corresponda en la lista de códigos de idiomas del capítulo de referencia. Si introduce un código de idioma erróneo, presione CLEAR.

16:9: Seleccione esta opción cuando conecte un televisor de 16:9 de ancho.

La configuración de Modo de pantalla sólo funciona cuando el modo de aspecto del televisor se encuentra en "4.3".

LetterBox: Muestra una imagen ancha con bandas en la parte superior e inferior de la pantalla.

PanScan: Muestra de forma automática la imagen en la pantalla completa y corta las partes de la imagen que no se ajusten a la misma.

IDIOMA

Con el menú Setup (Configuración), puede efectuar varios ajustes en opciones tales como la imagen <sup>y</sup> el sonido. Asimismo, puede configurar, entre otras cosas, el idioma para los subtítulos y el menú Setup. Para conocer más detalles sobre cada opción de este menú, consulte las páginas 13 a 16.

Seleccione el idioma que prefiera para la pista de audio (audio del disco), los subtítulos y el menú del disco.

# PANTALLA

![](_page_12_Picture_15.jpeg)

![](_page_12_Picture_16.jpeg)

![](_page_12_Picture_29.jpeg)

![](_page_12_Picture_4.jpeg)

# Para entrar y salir del menú:

![](_page_12_Picture_25.jpeg)

# Aspecto del televisor **OVD-V OVD-A**

4:3: Seleccione esta opción cuando conecte un televisor estándar 4:3.

![](_page_13_Picture_27.jpeg)

## Exploración progresiva

El video con Progressive Scan muestra imagenes de gran calidad y con poco parpadeo. Si va a utilizar tomas de video de componente para conexion a un televisor o monitor que sea compatible con una señal de Progressive Scan, ajuste la función de Progressive Scan en "On".

# Para ACTIVAR la función de Progressive Scan

Conecte la salida de video componente del DVD <sup>a</sup> la entrada de su monitor/televisor <sup>y</sup> ajuste el modo de entrada de su televisor o monitor a video componente.

- 4. Cuando aparezca en la pantalla el menú de confirmación, se iluminará Cancel (Cancelar). Utilice los botones  $\blacktriangleleft$  /  $\blacktriangleright$  para iluminar Enter.
- 5. Presione ENTER para ajustar el reproductor al modo de Progressive Scan.

# Precaución:

Una vez que haya ajustado el Progressive Scan, sólo verá la imagen en un televisor o monitor compatible con dicha función. Si ajusta por error el Progressive Scan en "On", deberá reiniciar la unidad. Primero, saque el disco del reproductor de DVD.

# Nota:

Si su televisor no acepta el formato Progressive Scan, la imagen aparecerá codificada si intenta visualizar imagenes con Progressive Scan en el reproductor de DVD.

Bitstream: Seleccione "Bitstream" si enchufó el conector de SALIDA DIGITAL del reproductor de DVD a un amplificador o a otro equipo con decodificador de Dolby Digital, DTS <sup>o</sup> MPEG.

PCM: Seleccione esta opción cuando haya conectado el equipo a un amplificador de sonido estéreo digital de dos canales. Los DVD codificados con Dolby Digital <sup>o</sup> MPEG se mezclarán automáticamente en audio PCM de dos canales.

Off (para DTS): Si selecciona "Off" no habrá salida de señal DTS a través del conector de

Si su receptor o amplificador NO acepta señales de 96 kHz, seleccione 48 kHz. Con ello, la unidad convierte automaticamente las senales de 96 kHz a 48 kHz para que su sistema pueda decodificarlas.

Si su receptor o amplificador puede manejar señales de 96kHz, seleccione esta opción. Al hacerlo, la unidad admite cada tipo de senal sin necesidad de realizar ningún otro proceso.

Compruebe la documentación de su amplificador para verificar su capacidad.

A continuación, presione STOP ( $\blacksquare$ ) y manténgalo asi durante cinco segundos antes de soltarlo. La salida de video se restablecerá al ajuste estándar y la imagen será visible de nuevo en un televisor o monitor analógico convencional.

# AUDIO

Cada disco DVD cuenta con varias opciones de salida de audio. Configure las opciones de AUDIO del reproductor según el tipo de sistema de audio que utilice.

#### SALIDA DIGITAL.

# Frecuencia de muestreo (Frecuencia) DVD-V DVD-A

![](_page_13_Picture_8.jpeg)

- 2. Seleccione "On" usando los botones  $\blacktriangle / \blacktriangledown$ .
- 3. Presione ENTER para confirmar su selección. Aparecerá el menú de confirmación.

# Dolby Digital / DTS / MPEG **DW-V DW-A CDIVX**

![](_page_13_Picture_6.jpeg)

1. Seleccione "Progressive Scan" en el menú PANTALLA y, a continuación, presione  $\blacktriangleright$ .

![](_page_14_Picture_36.jpeg)

#### Control de Rango Dinamico (DRC)

Con el formato DVD puede escuchar la banda sonora de un programa con la representación más precisa y realista posible, gracias a la tecnologia de audio digital. No obstante, tal vez desee comprimir el rango dinámico de la salida de audio (diferencia entre los sonidos más altos y los más bajos). Esta opción le permite escuchar una película a un volumen más bajo sin perder la claridad del sonido. Para ello, active el DRC.

## B.L.E (Nivelación de negros)

Active esta opción sólo cuando reproduzca un DVD con karaoke multi-canal. Los canales de karaoke del disco se combinan para crear un sonido estéreo normal.

# **OTROS**

Ajuste el control de reproducción (PBC) en "On" u "Off".

On (Activado): Los CD de video con PBC se reproducen según los parámetros del PBC.

Puede configurar el reproductor de DVD para que un disco DVD se reproduzca automaticamente al introducirlo. Si activa el modo de reproducción automática, el reproductor de DVD buscará el título cuya duración de reproducción sea mayor y lo reproducirá de forma automática.

On (Activado): La función de reproducción automatica esta activada.

Off (Desactivado): La función de reproducción automatica esta desactivada.

Puede cambiar los ajustes de PBC, Auto Play, B.L.E. <sup>y</sup> DivX(R) VOD.

Off (Desactivado): Los CD de video con PBC se reproducen igual que los CD de audio.

Puede mostrar en pantalla el código de registro DivX DRM (Administración de Derechos Digitales) sólo para su unidad.

El código de registro se utiliza para el agente de servicio VOD (Video Bajo Demanda). Puede adquirir <sup>o</sup> rentar un archivo de pelicula codificado.

• Mostrar en pantalla el número en el que puede ver el archivo.

![](_page_14_Picture_8.jpeg)

# Nota:

Es posible que la reproduccion automatica no funcione con algunos DVD.

PBC VCD

Para seleccionar el nivel de negros de las imagenes reproducidas, ajuste sus preferencias y la capacidad del monitor.

![](_page_14_Picture_24.jpeg)

On: Escala de grises expandida (0 IRE recortado).

Off: Escala de grises estándar (7.5 IRE recortado).

![](_page_14_Picture_7.jpeg)

# Notas:

Si decide rentar un archivo DivX VOD, tendrá varias opciones para visualizar los limites, como se muestra a continuación.

![](_page_14_Picture_1.jpeg)

![](_page_14_Picture_12.jpeg)

![](_page_14_Picture_14.jpeg)

![](_page_14_Picture_27.jpeg)

• La renta ha finalizado.

![](_page_14_Picture_29.jpeg)

• Visualizar el error de autorización.

Error en autorizacion Este equipo no esta autorizada para hacer funcionar este video (Hecho)

![](_page_15_Picture_33.jpeg)

# BLOQUEO (Control paterno)

Algunas peliculas contienen escenas que no son adecuadas para los ninos. Muchos de estos discos incluyen información para el control paterno que se aplica al disco completo o a ciertas escenas del disco. Las peliculas y escenas se clasifican del <sup>1</sup> al 8 en función del país. Algunos discos ofrecen otras escenas más apropiadas como alternativa.

La función de control paterno le permite bloquear el acceso a escenas que se encuentren por debajo de la indice elegida, evitando con ello que sus hijos puedan ver material que usted no considera adecuado.

- 1. Seleccione "Indice" en el menú de BLOQUEO y presione  $\blacktriangleright$ .
- 2. Para acceder a las opciones de Indice, Contrasena y Código de área, debe introducir el código de seguridad de cuatro dígitos que creó. Si aún no ha

4. Presione SETUP para salir del menú.

# Si olvida su código de seguridad

creado un código de seguridad, se le pedirá que lo haga.

Introduzca un código de 4 dígitos y presione ENTER. Introduzca de nuevo el código y presione ENTER para confirmar. Si se equivoca antes de presionar ENTER, presione CLEAR.

3. Elija una indice del 1 al 8 utilizando los botones  $\triangle$  /  $\nabla$ . Indice 1-8: La indice 1 (uno) es la que tiene más restricciones <sup>y</sup> la <sup>8</sup> (ocho) es la que menos tiene. Desbloqueo

Si selecciona la opción de desbloqueo, el control paterno no estará activado y el disco se reproducirá en su totalidad.

4. Presione ENTER para confirmar la indice elegida; <sup>a</sup> continuación presione SETUP para salir del menú.

- 1. Seleccione Contraseña en el menú BLOQUEO y presione  $\blacktriangleright$ .
- 2. Siga el paso 2 indicado a la izquierda (Contraseña). Se marcará la opción "Cambiar" o "Nueva".
- 3. Introduzca el nuevo código de cuatro dígitos y presione ENTER. Introduzca de nuevo el código para confirmarlo.

![](_page_15_Picture_7.jpeg)

# Indice WD-V

Si olvida su código de seguridad, puede cancelarlo siguiendo estos pasos:

- 1. Presione SETUP para mostrar el menú de configuración.
- 2. Introduzca el número de seis dígitos "210499" y se cancelará el código de seguridad.
- 3. Introduzca un nuevo código siguiendo los pasos ya indicados.

# Código de área **DVDV**

# Nota:

Introduzca el código de área cuyos estándares se usaron para valorar el disco de video DVD, en base a la lista del capitulo para referencia.

![](_page_15_Picture_1248.jpeg)

# Contraseña (Código de seguridad)

Si establece una indice para el reproductor, se reproducen todas las escenas del disco con una indice igual o inferior. Las escenas con indice mayor no se reproduciran a menos que existan escenas alternativas en el disco. Las escenas alternativas deberan tener una indice igual o inferior. Si no se encuentra una alternativa adecuada, la reproduccion se detiene. Debe introducir la clave de cuatro digitos o cambiar el nivel de indice para poder reproducir el disco.

- Seleccione "Código de área" en el menú de BLOQUEO y presione  $\blacktriangleright$ .
- 2. Siga el paso 2 que se indica a la izquierda (Indice).
- 3. Elija el primer caracter utilizando los botones  $\blacktriangle/\blacktriangledown$ .
- 4. Presione ENTER <sup>y</sup> seleccione el segundo caracter con los botones  $\triangle$  /  $\nabla$ .
- 5. Presione ENTER y confirmará su selección de código de área.

Puede introducir o cambiar la clave.

![](_page_16_Picture_38.jpeg)

# Funcionamiento

# Reproduccion de un DVD o CD de video

Configuración de la reproducción

- 2. Encienda el sistema de audio (si procede) y elija la fuente de entrada conectada al reproductor de DVD.
- 3. Inserte el disco escogido en la ranura para discos con la cara de reproducción hacia abajo. La reproducción comenzará automáticamente. Si la reproducción no se iniciara, presione PLAY.

1. Encienda el televisor y elija la fuente de entrada de video conectada al reproductor de DVD.

En algunos casos, es posible que aparezca el menú del disco.

# DVD-V

Utilice los botones  $\blacktriangle \blacktriangleright \blacktriangle \blacktriangledown$  para elegir el título/capítulo que desea ver; a continuación presione ENTER para iniciar la reproducción. Presione TITLE o MENU para volver a la pantalla del menú.

# DVD-A )

Utilice los botones <>  $\blacktriangleright\blacktriangle\blacktriangleright$  para seleccionar la opción que desee, y pulse entonces ENTER para visualizar la opción.

Cambio a otro TÍTULO/GRUPO DVD-A

Cuando un disco tiene más de un título/grupo, puede cambiar de uno a titulo/grupo. Presione DISPLAY con la reproducción en paro y el número correspondiente (0-9) ó utilice  $\blacktriangleleft$  /  $\blacktriangleright$  para cambiar a otro título/grupo. Puede reproducir cualquier título con sólo introducir su número con la reproducción en paro.

A menos que se establezca lo contrario, todas las operaciones descritas emplean el control remoto. Algunas características pueden encontrarse también disponibles en el menú Setup (Configuración).

#### Cambio a otro CAPITULO/PISTA VCD (DivX) DVD-V ) (DVD-A )

Cuando un título de un disco tiene más de un capítulo o cuando el disco tiene más de una pista, puede cambiar de capitulo/pista como sigue:

# Notas:

- Si ha configurado el control paterno y el disco no se ajusta a los parámetros de clasificación, deberá introducir la clave. (Consulte el apartado "BLOQUEO" en la página 16.)
- Es posible que los DVD tengan un código de área. Su reproductor no reproduce discos que tengan un código de área distinto al de éste. El código de área
- Presione dos veces SKIP  $\blacktriangleleft$  para volver al capitulo/pista anterior.
- Para ir directamente a un capítulo durante la reproducción de un DVD, presione DISPLAY y los botones  $\triangle$  /  $\nabla$  para seleccionar el icono del capítulo/pista. A continuación, introduzca el número del capítulo/pista o utilice los botones  $\blacktriangleleft$  /  $\blacktriangleright$ .

#### Búsqueda WDV (DVD-A) (DivX)  $(VCD)$

- Presione SCAN  $(\blacktriangleleft \blacktriangleleft \circ \blacktriangleright \blacktriangleright)$  durante la reproducción.
- 2. Presione SCAN ( $\blacktriangleleft$  o  $\blacktriangleright$ ) repetidamente para seleccionar la velocidad deseada: DVD, Discos DivX ; X2, X4, X16 o X100 CD de video; X2, X4 o X8
- 3. Para salir de la función SEARCH, presione PLAY.

Presione SKIP  $\blacktriangleleft$  o  $\blacktriangleright$  durante la reproducción para seleccionar el capítulo/pista siguiente o para regresar al inicio del capitulo/pista actual.

# $VCD$

Utilice los botones numéricos para seleccionar la pista que desea ver <sup>y</sup> presione RETURN para volver a la pantalla del menú. Los parámetros del menú y los procedimientos del funcionamiento pueden variar. Siga las instrucciones de cada pantalla de menú. También puede desactivar el PBC (consulte el apartado "PBC" en la página 15).

de este reproductor es 4 (cuatro).

# Caracteristicas generales

# Nota:

Presione AUDIO varias veces durante la reproducción para escuchar un canal de audio diferente (Stereo, Diestro o Derecho).

# Nota:

Cuando utilice un disco de DVD audio que incluye imágenes, esta operación puede estar permitida en algunos segmentos de imagenes.

# Cambio del canal de audio (VGD)

![](_page_17_Picture_58.jpeg)

# Imagen congelada y reproducción cuadro a cuadro DVD-V (DVD-A ) ( VCD ) ( DivX )

- 1. Presione PAUSE/STEP en el control remoto durante la reproduccion. Adelante la imagen cuadro a cuadro presionando PAUSE/STEP varias veces.
- 2. Para salir del modo de imagen congelada, presione PLAY.

imágenes, esta operación puede estar permitida en algunos segmentos de imagenes.

- Cámara lenta WDW WDA WCD DivX
- 1. Presione PAUSE/STEP (II) durante la reproducción.

El reproductor de DVD entrará ahora en modo PAUSE.

# Nota:

Cuando utilice un disco de DVD audio que incluye

2. Use SCAN  $(\blacktriangleleft \blacktriangleleft \circ \blacktriangleright \blacktriangleright)$  para seleccionar la velocidad deseada:  $\triangleleft$  1/16,  $\triangleleft$  1/8,  $\triangleleft$  1/4, o  $\triangleleft$  1 1/2 (hacia atrás), o **I** $\blacktriangleright$  1/16, **I** $\blacktriangleright$  1/8, **I** $\blacktriangleright$  1/4, o **I** $\blacktriangleright$ 1/2 (hacia delante).

3. Para salir del modo de camara lenta, presione  $PLAY$  ( $\blacktriangleright$ ).

- 1. Presione RANDOM durante la reproducción. La unidad iniciará automáticamente la reproducción aleatoria y aparecera "Random" en la pantalla del televisor.
- 2. Presione RANDOM nuevamente para regresar al modo normal.

Con discos DivX <sup>y</sup> CD de video, la velocidad lenta cambia:  $\blacktriangleright$  1/16,  $\blacktriangleright$  1/8,  $\blacktriangleright$  1/4 o  $\blacktriangleright$  1/2 (hacia delante).

Si presiona SKIP >>I durante la reproducción aleatoria, la unidad elige otro titulo (pista) y reanuda la reproduccion aleatoria.

En un CD de video con PBC debe desactivar el PBC en el menú Setup para utilizar la función de Reproducción aleatoria (consulte el apartado "PBC" en la página 15).

Repetición A-B WPV WPA

![](_page_17_Picture_43.jpeg)

# Notas:

• Los discos DivX y CD de Video no se pueden reproducir hacia atrás en cámara lenta.

• Off: no repite la reproducción.

? Cuando utilice un disco de DVD audio que incluye imagenes, esta operacion puede estar permitida en algunos segmentos de imagenes.

# Reproducción aleatoria (VCD) (Karaoke DVD)

## Discos de video DVD-Repetición de Capítulo / Titulo / Desactivado

- ? Capitulo: repite el capitulo actual.
- Título: repite el título actual.

# CD de video, discos DivX- Repetición de Pista /Todo/Desactivado

- Pista: repite la pista actual.
- ? Todo: repite todas las pistas de un disco.
- Off: no repite la reproducción.

# Discos DVD Audio – Repetir pista/Grupo/Off

- Track: repite el pista en reproducción.
- ? Group: repite el Grupo en reproduccion.
- Off : no repite la reproducción.

# Consejo:

- ? En un CD de video con PBC debe desactivar el PBC en el menú Setup para utilizar la función de repetición (consulte el apartado "PBC" en la pagina 15).
- Si presiona SKIP  $(\blacktriangleright\blacktriangleright)$  una vez durante la repetición del capítulo (pista), la reproducción de repetición se cancela.

Sonido envolvente 3D

![](_page_17_Picture_33.jpeg)

# Nota:

Para repetir una secuencia:

- 1. Presione A-B en el punto de inicio elegido. A \* " aparece brevemente en pantalla.
- 2. Presione A-B otra vez en el punto final elegido. A B " aparece brevemente en pantalla y comienza la secuencia de repetición.
- 3. Presione nuevamente A-B para cancelar.
- 3. Introduzca el tiempo de inicio requerido en horas, minutos y segundos de izquierda a derecha. En caso de que introduzca un número equivocado, presione CLEAR y borre los números que haya introducido. A continuación introduzca los números correctos.
- 4. Presione el botón ENTER para confirmar. La reproducción se iniciará a partir del momento seleccionado.
- Presione DISPLAY durante la reproducción.
- 2. Use  $\triangle$  o  $\nabla$  para seleccionar la opción de sonido. La opción de sonido seleccionada se iluminará.
- 3. Use  $\blacktriangleleft$  o  $\blacktriangleright$  para seleccionar "3D SUR". Para desactivar el efecto de sonido envolvente en 3D, seleccione "Normal".

#### Búsqueda por tiempo WAY ( VCD (DivX)

Para iniciar la reproducción en cualquier punto seleccionado del disco:

- 1. Presione DISPLAY durante la reproducción. El cuadro de búsqueda por tiempo muestra el tiempo de reproducción transcurrido.
- 2. Presione  $\triangle$  /  $\nabla$  para seleccionar el icono del tiempo y aparecerá "-:--:--".

![](_page_17_Picture_5.jpeg)

Puede reproducir un titulo /capitulo/todo/pista/grupo de un disco.

Presione REPEAT durante la reproducción para elegir el modo de repetición deseado.

# Notas:

La unidad puede reproducir un efecto de sonido envolvente en 3D que simula una reproducción de audio multicanal con dos bocinas estéreo (en lugar de las cinco o más bocinas que normalmente se necesitan para escuchar audio multicanal en un sistema de cine en casa):

![](_page_18_Picture_45.jpeg)

#### DivX ) DVD-V (DVD-A) VCD ) Zoom

Utilice el zoom para ampliar la imagen de video.

- 1. Presione ZOOM durante la reproducción o la reproducción congelada para activar la función de ampliación de imagen. Aparece brevemente un cuadro en la parte inferior derecha de la imagen.
- 2. Cada vez que presione el botón ZOOM la pantalla cambiará en la secuencia: 100% tamaño  $\rightarrow$  400% tamaño  $\rightarrow$  1600% tamaño  $\rightarrow$  modo de ajuste en

Modo de ajuste en pantalla:

- Es posible que la opción de zoom no funcione en algunos DVD.
- El modo de ajuste a la pantalla está disponible para reproducir un disco DVD <sup>y</sup> un archivo de pelicula.

Puede cambiar el modo en que aparece la imagen en la pantalla cuando reproduce una pelicula en DVD. Presione  $\triangle/\blacktriangledown$  para seleccionar entre Normal, Enhanced (Mejorada) y Maximum (Maxima).

- 3. Utilice los botones  $\blacktriangle \blacktriangleright \blacktriangle \blacktriangleright$  para cambiar la imagen ampliada.
- 4. Para reanudar la reproducción normal, presione el botón CLEAR.

Puede iniciar la reproducción desde un máximo de nueve puntos almacenados en la memoria. Para registrar un marcador, presione MARKER (MARCADOR) en el punto del disco que desee marcar. El icono de marcador aparecerá brevemente en la pantalla del televisor. Repita esta operación para registrar hasta nueve marcadores.

- 1. Durante la reproduccion del disco, presione SEARCH (BUSQUEDA). El menú de búsqueda de marcadores aparecerá en pantalla.
- 2. En los 10 segundos siguientes, presione  $\blacktriangleleft$  /  $\blacktriangleright$ para elegir un número de marcador que desee mostrar o cancelar.
- 3. Presione ENTER <sup>y</sup> la reproduccion se inicia <sup>a</sup> partir de la escena marcada <sup>o</sup> presione CLEAR <sup>y</sup> el número del marcador se borrará de la lista.

# Notas:

![](_page_18_Picture_16.jpeg)

#### Para registrar un marcador

- 1. Presione TITLE (TÍTULO). Si el título en reproducción cuenta con menú, éste aparecerá en la pantalla. De lo contrario, aparecerá el menú del disco.
- 2. El menú ofrece características tales como ángulos de la cámara, opciones del idioma hablado y subtitulos y capitulos de titulo.
- 3. Para salir, presione nuevamente TITLE.

#### Menú del disco WAY (DVD-A)

#### Para mostrar o cancelar una escena marcada:

Presione DVD MENU y aparecerá el menú del disco. Para salir, presione nuevamente DVD MENU.

# Angulo de la cámara WDW WW

El indicador de ángulo parpadeará en la pantalla del televisor durante las escenas grabadas en ángulos diferentes para indicar que se puede cambiar el angulo.

Cambio del idioma de audio WAY (DVD-A) (DivX) Presione AUDIO varias veces durante la reproducción para escuchar un idioma o pista de audio diferentes.

# Subtítulos WDV DivX

Presione SUBTITLE (SUBTITULO) varias veces durante la reproducción para ver los subtítulos en

4. Puede reproducir cualquier marcador introduciendo su número en el menú de búsqueda de marcadores.

Si no hay información o hay un código que no se puede leer en el archivo DivX, aparecera "1", etc.

![](_page_18_Picture_39.jpeg)

- 1. Presione PAUSE/STEP durante la reproducción.
- 2. Para volver a la reproducción, presione PLAY.

# Caracteristicas especiales de los DVD

#### Comprobación del contenido de los discos DVD: Menús

Los discos DVD pueden ofrecer menús que le permitan acceder a caracteristicas especiales. Para utilizar el menú del disco, presione DVD MENÚ. Introduzca el número correspondiente o utilice los botones  $\blacktriangle \blacktriangleright \blacktriangle \blacktriangleright$  para marcar su elección. A continuación, presione ENTER.

pantalla  $\rightarrow$  100% tamaño

![](_page_18_Picture_18.jpeg)

Si el disco contiene escenas grabadas en distintos ángulos de cámara, puede cambiar a un ángulo de cámara distinto durante la reproducción. Presione ANGLE (ANGULO) varias veces durante la reproducción para seleccionar el ángulo deseado. No olvide que el numero del angulo actual aparece en el visualizador.

# Consejo:

distintos idiomas.

# Nota:

![](_page_19_Picture_22.jpeg)

# Discos DVD Audio

DVD Audio es un nuevo formato de disco creado a partir del éxito del DVD para ofrecer audio de calidad sin comprimir, y multicanal, para disfrutar una nueva experiencia de sonido de calidad Los discos DVD Audio se identifican por el logotipo DVD Audio de la caja o del propio disco.

DVD Audio ofrece una mayor calidad de sonido que los CD de audio con una frecuencia de muestreo de hasta 192kHz (comparados con los 44.1kHz de los CDs). El sonido DVD Audio digital puede ser hasta 24 bits de datos (comparado con <sup>16</sup> bits de un CD estandar).

#### **PR** 1 Cambio a otro GRUPO

Algunos discos DVD Audio dividen los contenidos en diferentes grupos. Su reproductor le permite un rápido acceso a los diferentes grupos durante la reproducción a través de la información en pantalla.

 $1/2$ 

- Pulse DISPLAY durante la reproducción o en el modo de parada.
- 2. Pulse  $\triangle/\blacktriangledown$  para seleccionar el icono Group.

En ocasiones, el autor del disco crea contenidos ocultos a los que sólo se puede acceder introduciendo una contraseña. Si se muestra el icono de bloqueo en la pantalla del televisor, introduzca la contraseña (en algunos casos la encontrará en la caja el disco o en una página web).

Un disco DVD Audio tipico contiene hasta siete vez más capacidad que un CD. Este espacio adicional se utiliza para la música, ya sea una calidad de sonido multicanal de resolución avanzada o para grabaciones más largas. Mucho discos DVD Audio contienen texto en pantalla, por ejemplo, la biografia del artista, listas de reproducción o las letras de las canciones. Algunos discos DVD Audio contienen galerias de fotografias o videoclips.

3. Pulse  $\blacktriangleleft\triangleright$  o los botones numerados (0-9) para seleccionar un número de grupo.

Este control con contraseña no está dictado por el reproductor de DVD, sino que se trata de una función del disco. Ya que la escritura de los discos DVD de Audio varia, algunas de las elecciones de la información en pantalla pueden no estar disponibles para el disco que esta reproduciendo.

![](_page_19_Picture_13.jpeg)

# Visualización de otra PÁGINA

Como los discos DVD Audio tienen una capacidad de contenidos muy amplia, existen varias formas de buscar la información en el disco.

- 1. Pulse DISPLAY durante la reproducción.
- 2. Pulse ▲▼ para seleccionar el icono Page.
- 3. Pulse  $\blacktriangleleft \blacktriangleright$  para seleccionar un número de página.

Lo que se muestre en la pantalla variará de unos discos a otros porque la información disponible depende de la forma en que se haya creado el disco.

# Nota:

# Nota:

Ya que la escritura de los discos DVD Audio varia, algunas de las elecciones de la pantalla OSD pueden no estar disponibles para el disco que esta reproduciendo.

21

# Reproduccion de Tarjetas de memoria (MC

Este reproductor de DVD permite reproducir archivos de fotos, música y películas contenidos en Tarjetas de memoria.

1. Inserte una Tarjeta de memoria hasta que quede bien encajada en su lugar.

3. Apriete ENTER. Aparece el menú.

4. Apriete MEMORY CARD <sup>o</sup> RETURN para salir del menú.

Para ver detalles sobre cada funcion, consulte la página correspondiente.

 $\overline{\phantom{a}}$ 

# Nota:

Si las dos ranuras tienen Tarjetas de memoria conectadas, use  $\blacktriangleleft$  /  $\blacktriangleright$  para escoger una de las ranuras.

- ? Compact Flash Card (CFC)
- Micro Drive (MD)
- Secure Digital Card (SD)
- Multi Media Card (MMC)
- ? Memory Stick (MS)
- ? Memory Stick Pro (MS-Pro)
- Tarjeta de imágenes digitales eXtreme (xD) - Compatible con: FAT 12, FAT 16 ó FAT 32
- 2. Presione MEMORY CARD en el panel frontal. Aparece el menú de elección de ranura de Tarjeta de memoria en la pantalla de TV.

- ? Mantenga la tarjeta de memoria lejos del alcance de los niños. Si se traga, busque inmediatamente a un médico.
- ? Este reproductor no puede formatear tarjetas de memoria.
- Si inserta simultáneamente dos tarjetas de memoria en la ranura compatible con las tarjetas de memoria MS, MMC, SD, MS-Pro <sup>y</sup> xD los archivos en las tarjetas de memoria no podrán reproducirse.
- El tiempo de lectura depende del tamaño o

# Tarjetas que se puede exhibir

Se pueden leer las siguientes tarjetas:

Antes de retirar sus tarjetas de memoria debe presionar el botón MEMORY CARD para ver la pantalla del menú de DVD. De lo contrario, perderá los datos en su tarjeta de memoria o la tarjeta de memoria puede dañarse.

# Menú de PELICULA

Use solamente las tarjetas de memoria que se indican aqui.

#### Acerca de la proteccion contra escritura

Movie Folder 2 A Movie Folder 3 Si las tarjetas que hayan sido protegidas contra escritura aún cuentan con la pestaña, no será posible modificar o borrar el contenido de la tarjeta.

# Notas:

![](_page_20_Picture_13.jpeg)

![](_page_20_Figure_26.jpeg)

resolución del archivo.

• Si una carpeta en sus tarjetas de memoria tiene más de 645 archivos, no todos los archivos estarán disponibles para su reproducción.

# $\angle$ ! Precaución

![](_page_21_Picture_29.jpeg)

# Reproduccion de un CD de audio o discos MP3/WMA

El reproductor de DVD puede reproducir grabaciones en formato MP3/WMA en discos CD-ROM, CD-R <sup>o</sup> CD-RW.

# CD de audio

Cuando introduce un CD de audio, aparece el menú en la pantalla del televisor. Presione  $\triangle$  /  $\nabla$  para seleccionar una pista y PLAY o ENTER para comenzar la reproducción.

# MP3 / WMA

- 1. Presione  $\triangle$  /  $\nabla$  para seleccionar una carpeta y ENTER para ver su contenido.
- 2. Presione  $\triangle$  /  $\nabla$  para seleccionar una pista y PLAY o ENTER para comenzar la reproducción.

- Si reproduce un archivo que contenga información, como los títulos de las pistas, podrá verla presionando DISPLAY. [ Title, Artist, Album, Year, Comment ]
- Si no hay información, aparecerá "NO ID3 TAG" en la pantalla.

# ID3 TAG

- Presione DVD MENU para ir a la página siguiente.
- En un CD mixto que contenga archivos MP3/WMA y JPEG, puede cambiar del menú MP3/WMA al de JPEG. Presione TITLE y se marcará MUSIC o PHOTO

# Consejos:

• Si se encuentra en una lista de archivos del menú MUSIC (MUSICA) <sup>y</sup> desea regresar <sup>a</sup> la lista de Carpetas, utilice los botones  $\triangle$  /  $\nabla$  para seleccionar **EL.** y presione ENTER.

- Frecuencia de muestreo: entre 8-48k Hz (MP3); entre 32-48 kHz (WMA).
- Velocidad en bits: en un rango de 8-320kbps (MP3), 32-192 kbps (WMA).
- El reproductor no puede leer un archivo MP3/WMA que no tenga la extensión ".mp3"/".wma".
- ? El formato fisico del disco CD-R debe ser ISO

- Si graba archivos MP3/WMA con un programa de software que no cree un sistema de archivos (por ejemplo, Direct-CD), será imposible reproducir los archivos MP3/WMA. Le recomendamos utilizar el programa Easy-CD Creator para crear un sistema de archivos ISO 9660.
- El nombre de los archivos debe tener un máximo de 8 letras y llevar la extensión .mp3 ó .wma.
- ? No debe incluir caracteres especiales como / ? \* " $\lt$  > | etc.
- El número total de archivos en el disco deberá ser inferior a 650.

Este reproductor de DVD requiere que los discos <sup>y</sup> las grabaciones cumplan con ciertas normas técnicas para poder obtener una calidad de reproducción óptima. Los DVD pre-grabados se adaptan automaticamente a estas normas. Existen muchos tipos diferentes de formatos de discos grabables (incluidos CD-R con archivos MP3 ó WMA) y éstos requieren ciertas condiciones previas (consulte las indicaciones anteriores) para garantizar una reproducción compatible.

![](_page_21_Picture_1183.jpeg)

![](_page_21_Picture_13.jpeg)

![](_page_21_Picture_1184.jpeg)

La compatibilidad del disco MP3/WMA con este reproductor queda limitada como sigue:

9660.

Los clientes no deben olvidar que es necesario contar con una autorizacion para descargar archivos MP3/WMA y de música desde Internet. Nuestra empresa no goza del derecho a otorgar dicha autorización. La autorización deberá solicitarse siempre al propietario de los derechos de autor.

![](_page_22_Picture_38.jpeg)

# Caracteristicas del CD de audio <sup>y</sup> del disco MP3/WMA

#### $M/C$ **CD** MP3 【 WMA Pausa

- 1. Presione PAUSE/STEP (PAUSA) durante la reproducción.
- 2. Para volver a la reproducción, presione PLAY, ENTER <sup>o</sup> presione de nuevo PAUSE/STEP.

# Reproducción aleatoria

![](_page_22_Picture_5.jpeg)

- Presione RANDOM durante la reproducción. La reproducción aleatoria se iniciará inmediatamente y aparecerá "RANDOM" en la pantalla del menú.
- 2 Para regresar al modo de reproducción normal, presione RANDOM repetidamente hasta que desaparezca "RANDOM" de la pantalla del menú.

![](_page_22_Picture_8.jpeg)

- 1. Presione SKIP ( $\blacktriangleleft \circ \blacktriangleright \blacktriangleright$ I) brevemente durante la reproducción para ir a la siguiente pista o regresar al inicio de la pista actual.
- 2. Presione SKIP  $\blacktriangleleft$  dos veces para volver a la pista anterior.
- 3. Puede reproducir cualquier pista introduciendo su número. (Solo un CD de AUDIO)

## Repeticion de Pista/Todo/Desactivar

![](_page_22_Picture_13.jpeg)

Puede reproducir una pista o todo el contenido de un disco.

1. Presione REPEAT (REPETIR) durante la

- 1. Para repetir una secuencia durante la reproducción de un disco, presione A-B en el punto donde desee que comience la repetición. El icono de repetición y "A" aparecerán en la pantalla del menú.
- 2. Presione de nuevo A-B en el punto de terminación que haya elegido. El icono de repetición y "A-B" aparecerán en la pantalla del menú y la secuencia se reproducirá repetidamente.
- 3. Para salir de la secuencia y regresar la reproducción normal, presione de nuevo A-B.

- reproducción de un disco. Aparecerá el icono de repetición.
- 2. Presione REPEAT para elegir el modo de repetición deseado.
	- ? Pista: Repite la pista en el modo de repeticion.
	- ? Todo: Repite todas las pistas de un disco.
	- ? Off (no se muestra nada en pantalla): No repite la reproducción.

# Nota:

Si presiona SKIP (DDI) una vez durante la repetición de una pista, la reproducción de repetición se cancelará.

#### CD (MP3 (WMA) (M/C) Búsqueda <sup>(</sup>

- 1. Presione SCAN  $(\blacktriangleleft \blacktriangleleft \circ \blacktriangleright \blacktriangleright)$  durante la reproducción.
- 2. Presione SCAN ( $\blacktriangleleft$  o  $\blacktriangleright$ ) repetidamente para seleccionar la velocidad deseada: X2, X4, X8 hacia atrás o hacia delante.

# Sonido Envolvente 3D

# Consejo:

Si presiona SKIP >>I durante la reproducción aleatoria, la unidad elige otra pista y reanuda la reproducción aleatoria.

![](_page_22_Picture_18.jpeg)

Esta unidad puede crear un efecto de sonido envolvente en 3D que simula una reproducción de audio multicanal con dos bocinas estéreo en lugar de las cinco o más bocinas que normalmente se necesitan para escuchar audio multicanal en un sistema de cine en casa.

- 1. Presione AUDIO durante la reproducción. Aparecerá "3D SUR" en la pantalla del menú.
- 2. Para regresar al modo de reproducción normal, presione AUDIO repetidamente hasta que "3D SUR" desaparezca de la pantalla del menú.
- 3. Para salir de la función SEARCH, presione PLAY.

![](_page_23_Picture_41.jpeg)

# Reproduccion programada

La función de programación le permite almacenar sus pistas favoritas de cualquier disco en la memoria del reproductor. Un programa puede contener 30 pistas.

1. Inserte un disco.

# Discos CD de audio o MP3/WMA:

Aparece el menú del AUDIO CD o MUSIC.

2. Presione PROGRAM.

En un CD de video con PBC, debe ajustar PBC a "Off"  $|$ en el menú de configuración para utilizar la reproducción programada (Consulte "PBC" en la página 15).

# Nota:

Presione PROGRAM una vez más; desaparecerá la

3. Seleccione una pista en "Lista de usuario"; a continuación presione ENTER para añadir la pista

seleccionada a la lista "Programa". Repita para añadir otras pistas a la lista.

#### $|4.$  Presione  $\blacktriangleright$ .

# CD de Video: Presione PROGRAM con la

reproducción en paro. Aparecerá el menú de la programación. Vuelva a presionar PROGRAM y manténgalo presionado durante algunos segundos para salir del menú.

# Nota:

- 1. Presione REPEAT durante la reproducción de un disco. Aparecerá el icono de repetición.
- 2. Presione REPEAT para elegir el modo de repetición deseado.
	- ? Pista: repite la pista actual.
	- Todo: repite todas las pistas de la lista programada.
	- Off (no se muestra nada en pantalla): no reproduce repetidamente.

Si presiona una vez **>>** durante la reproducción repetida de pistas, se cancelará la reproducción repetida.

# Eliminación de una pista de la lista "Program"

1. Utilice  $\triangle \blacktriangledown \blacktriangleright$  para seleccionar la pista que desea eliminar de la lista "Program".

Seleccione la pista que desee empezar a reproducir en la lista "Program".

marca  $\qquad \qquad$  para salir del modo de edición de programas. E

La marca  $\bullet$  aparecerá a la derecha de la palabra "Programa" en el lado derecho de la pantalla del menú. E

- 5. Presione PLAY <sup>o</sup> ENTER para iniciar la reproducción. La reproducción se inicia en el orden en que programó las pistas. La reproducción se detiene después de que todas las pistas de la lista "Programa" se han reproducido una vez.
- 6. Para volver a la reproducción normal desde la reproducción programada, seleccione una pista de la lista AUDIO CD (o MUSIC) <sup>y</sup> presione PLAY

![](_page_23_Picture_1194.jpeg)

#### Repeticion de las pistas programadas

# Nota:

2. Presione CLEAR. Repita para eliminar otras pistas de la lista.

# Eliminación de toda la lista de programas

- 1. Presione  $\blacktriangleright$  para desplazarse a la lista "Programa".
- 2. Utilice  $\triangle$  /  $\nabla$  para seleccionar "Borrar Todo" y a continuación presione ENTER.

# Nota:

Los programas se borran cuando se extrae el disco.

CD MP3 WMA M/C

![](_page_23_Picture_1195.jpeg)

Menú del CD de video

![](_page_24_Picture_46.jpeg)

# Discos JPEG

Con este reproductor de DVD podrá ver discos con archivos JPEG.

1. Inserte un disco. El menú PHOTO aparecerá en la pantalla de TV.

- 2. Presione  $\triangle$  /  $\nabla$  para seleccionar una carpeta y luego presione ENTER. Aparecerá una lista de los archivos de la carpeta. Si se encuentra en una lista de archivos y desea regresar a la lista de carpetas, utilice los botones  $\triangle$  /  $\nabla$  del control remoto para seleccionar **a.** y presione ENTER.
- 3. Si desea ver un archivo en particular, presione  $\triangle$  /  $\blacktriangledown$ para marcarlo <sup>y</sup> ENTER <sup>o</sup> PLAY. Comienza la visualización del archivo. Mientras ve un archivo, puede presionar RETURN para volver al

menú anterior (menú PHOTO).

- Hay tres opciones de Velocidad de Exhibición  $\blacksquare$ : >>>  $(Rápida), \gg (Normal)$  y  $>(Lenta).$ Utilice  $\triangle \blacktriangledown \blacktriangle \blacktriangleright$  para marcar la velocidad. A continuación, utilice  $\blacktriangleleft$  /  $\blacktriangleright$  para seleccionar la opción que desee <sup>y</sup> presione ENTER.
- En un disco con MP3/WMA y JPEG, puede cambiar entre MP3/WMA <sup>y</sup> JPEG. Presione TITLE <sup>y</sup> MUSIC o PHOTO y la parte superior del menú se iluminará.
- Presione RETURN y se ocultará la información del archivo.

# Consejos:

?

• Presione DVD MENÚ para ir a la página siguiente.

#### Música MP3/WMA mientras se visualiza una imagen

Presione SKIP ( $\blacktriangleleft \circ \blacktriangleright \blacktriangleright$ I) o presione una vez el cursor ( $\blacktriangleleft$  o  $\blacktriangleright$ ) mientras visualiza una imagen para avanzar al archivo siguiente o regresar al anterior.

Presione  $\blacktriangle$  /  $\nabla$  mientras se muestra una imagen para hacerla rotar en el sentido de las manecillas del reloj o en sentido contrario.

Puede visualizar archivos mientras escucha archivos de música MP3/WMA grabados en el mismo disco.

![](_page_24_Picture_30.jpeg)

# Imagen congelada

No se puede utilizar esta función para archivos contenidos en tarjetas de memoria.

#### Proyección de diapositivas JPEG M/C

- Si la extensión de los archivos es ".jpe" o "jpeg", cámbiela por ".jpg".
- Este productor de DVD no podrá leer archivos cuyos nombres no tengan la extension ".jpg", incluso si los archivos se muestran como archivos de imagen JPEG en el Explorador de Windows.

![](_page_24_Picture_42.jpeg)

![](_page_24_Picture_4.jpeg)

Use la función zoom para aumentar el tamaño de la imagen de la foto (consulte la página 19).

#### Rotación de la imagen

- ? Dependiendo del tamaño y número de los archivos JPEG, podria tomar mucho tiempo para que el reproductor DVD lea todo el contenido del disco. Si no aparece nada en pantalla después de algunos minutos, es probable que algunos de los archivos sean demasiado grandes. Reduzca la resolución de los archivos JPEG a menos de 2M pixeles, como 2760 <sup>x</sup> 2048 pixeles, <sup>y</sup> grabe otro disco.
- El número total de archivos y carpetas en el disco deberá ser inferior a 650.
- ? Algunos discos pueden ser incompatibles por haber sido grabados en un formato diferente o por las condiciones del disco.
- ? Asegúrese de que todos los archivos seleccionados tengan la extensión ".jpg" cuando los copie al CD.
- 2. Para regresar a la proyeccion de diapositivas, presione PLAY o presione de nuevo PAUSE/STEP.
- 1. Inserte el disco que contiene los dos tipos de archivo en el reproductor.
- 2. Presione TITLE para mostrar el menú PHOTO.
- 3. Presione  $\triangle$  /  $\nabla$  para seleccionar un archivo de fotos.
- 4. Use  $\blacktriangleright$  para seleccionar el icono  $\blacksquare$  y a continuación presione ENTER. Se iniciará la reproducción. La reproducción continuará hasta que se presione STOP.

# Consejo:

Para escuchar la música deseada mientras visualiza imágenes, programe las pistas deseadas en el menú MUSIC y proceda como se indicó antes.

# Nota:

![](_page_24_Picture_16.jpeg)

![](_page_24_Picture_32.jpeg)

1. Presione PAUSE/STEP durante la proyección de diapositivas. El reproductor pasará al modo de PAUSA.

![](_page_24_Picture_3.jpeg)

![](_page_24_Picture_1578.jpeg)

# La compatibilidad del disco JPEG con este reproductor queda limitada como sigue:

![](_page_25_Picture_15.jpeg)

# Mantenimiento y reparaciones

Consulte la información en este capítulo antes de ponerse en contacto con el servicio de soporte técnico.

Conserve la caja y los materiales de embalaje originales. Si necesita enviar de nuevo la unidad, para su máxima protección empaquétela como venía de fábrica.

## Conservación de las superficies externas

Manejo de la unidad

Durante el transporte de la unidad

- No utilice líquidos volátiles, como insecticidas, cerca de la unidad.
- No deje productos de caucho o plástico en contacto con la unidad durante un tiempo prolongado, pues podrian dejar marcas en la superficie.

# Limpieza de la unidad

Para limpiar el reproductor, utilice un paño suave y seco. Si las superficies están extremadamente sucias, utilice un paño suave ligeramente humedecido con una solución de detergente suave.

No utilice disolventes fuertes, como alcohol, benceno o disolvente, pues podrian danar la superficie de la unidad.

# Mantenimiento de la unidad

El reproductor de DVD es un aparato de precision de alta tecnologia. Si los lentes opticos y las piezas de la unidad del disco estan sucios o deteriorados, la calidad de la imagen podria reducirse.

Dependiendo del medio de uso, se recomienda la inspeccion y el mantenimiento regulares tras 1,000 horas de uso.

Para más información, póngase en contacto con su distribuidor más cercano.

![](_page_26_Picture_38.jpeg)

# Reproduccion de un disco de pelicula DivX

Con este reproductor de DVD, puede reproducir discos DivX.

**MOVIE** 

1. Inserte un disco. El menú MOVIE aparecerá en la pantalla de TV.

2. Presione  $\triangle$  /  $\nabla$  para seleccionar una carpeta y a continuación presione ENTER. Aparece una lista con los archivos en la carpeta.

Si está en una lista de archivos y desea regresar

a la lista de Carpetas, use los botones  $\triangle$  /  $\nabla$  del control remoto para resaltar la opción  $\mathbf{E}$  y presione ENTER.

presione  $\triangle$  /  $\nabla$  para resaltar el archivo y presione ENTER <sup>o</sup> PLAY.

3. Si desea ver un archivo en particular,

- Presione MENU para ir a la página siguiente.
- En un CD con archivos MP3/WMA, JPEG y MOVIE, puede cambiar entre los menús MUSIC, PHOTO y MOVIE. Si presiona TITLE se iluminarán las palabras MUSIC, PHOTO y MOVIE en la parte superior del menú.
- ? Los subtitulos del disco pueden no mostrarse con correccion si se descarga una pelicula en formato DivX mediante la Internet.
- Si el menú de configuración de subtítulos del disco no tiene el idioma del DivX que usted desea, el idioma de los subtitulos puede no visualizarse adecuadamente.

4. Presione STOP para salir.

# Consejos:

Cuando la tasa de bits de la señal de video de un archivo DivX almacenado en una tarjeta de memoria es mayor que 2Mbps, el archivo puede ser exhibido como imagen fija.

GMC son las siglas de Global Motion Compensation. Es una herramienta de codificacion especificada en el estandar MPEG4. Algunos codificadores MPEG4, como DivX <sup>o</sup> Xvid, disponen de esta opción. Hay diferentes niveles de codificación GMC, normalmente denominados GMC de <sup>1</sup> punto, <sup>2</sup> puntos ó 3 puntos.

# Nota:

![](_page_26_Picture_1271.jpeg)

 $\bullet$  "DIVX3.xx ", "DIVX4.xx ", "DIVX5.xx ", "XVID ", "MP43 ", "3IVX ".

La compatibilidad de los discos DivX con este reproductor queda limitada como sigue:

- El tamaño de resolución disponible del archivo DivX está por debajo de 720x576 (Ancho x Alto) pixeles.
- El nombre del archivo de los subtítulos DivX puede tener hasta 56 caracteres.
- Si existe un código que no se puede expresar en

el archivo DivX, aparece "\_" en la pantalla.

- Si el número de cuadros en la pantalla es superior a 30 por segundo, es posible que la unidad no funcione con normalidad.
- Si la estructura de audio y video del archivo grabado no está intercalada, se emitirá audio o video por separado.
- Si el archivo está grabado con GMC, la unidad sólo soporta un punto del nivel de grabación.  $\star$  GMC?

# Archivos DivX reproducibles

 $\bigcirc$  ".avi ", ".mpg ", ".mpeg "

# Formatos de subtitulos reproducibles  $\bullet$  SubRip(\*.srt/\*.txt) SAMI(\*.smi) SubStation Alpha(\*.ssa/\*.txt) MicroDVD(\*.sub/\*.txt) SubViewer 2.0(\*.sub/\*.txt) TMPlayer(\*.txt) Dvd Subtitle System(\*.txt) VobSub  $(* .sub) \rightarrow Sub/idx,$  formato con base secuencia.

# Formatos de codificacion reproducibles

# Formatos de audio reproducibles

● "Dolby Digital ", "DTS ", "PCM ", "MP3 ", "WMA ".

- ? Frecuencia de muestreo: entre 8 48 kHz (MP3), entre 32 - 48kHz (WMA)
- ? Velocidad en bits: entre 8 320kbps (MP3),
- 32 192kbps (WMA)

![](_page_27_Picture_30.jpeg)

# Caracteristicas adicionales

#### Memoria de la última escena DVD-V ) ( DVD-A ) CD ) (VCD1.1)

Este reproductor no almacena las configuraciones de un disco si se desconecta el reproductor antes de comenzar la reproducción.

Este reproductor almacena en memoria la ultima escena del ultimo disco visualizado. La escena permanece en la memoria incluso si retira el disco <sup>o</sup> apaga el reproductor. Si carga un disco del que se ha almacenado una escena, ésta reaparecerá de forma automatica.

El protector de pantalla aparece cuando el reproductor de DVD permanece en modo Stop durante cinco minutos. Transcurridos cinco minutos con el protector de pantalla, el reproductor de DVD se apaga automáticamente.

# Nota:

#### Protector de pantalla

#### Ajuste del modo de video

- Para cambiar el modo de video, mantenga presionado OSD durante aproximadamente <sup>3</sup> segundos durante la reproducción del disco. Se mostrará en la pantalla del televisor el número del nuevo modo de video seleccionado. Compruebe si ha mejorado la calidad del video. En caso contrario, repita el procedimiento indicado hasta que mejore la calidad de la imagen.
- ? Secuencia de cambio del modo de video:  $MODO1 \rightarrow MODO2 \rightarrow MODO3 \rightarrow MODO1$
- Si apaga el equipo, el modo de video volverá a su estado inicial (MODO 1).

MODO2: Adecuado para la reproducción de contenidos basados en filmes o material basado en video grabado con el formato Progressive Scan.

MODO3: Adecuado para la reproducción de contenidos basados en video con un movimiento comparativamente lento.

La configuración del modo vídeo solo funcionará cuando el modo exploración progresiva esté fijado en "On" en el menú de configuración o al presionar el botón PROGRESSIVE SCAN.

Si en la lista aparece más de un código, indíquelos uno a uno, hasta que encuentre el que funcione mejor con su televisor.

• Durante la reproducción de algunos discos, las imagenes pueden parpadear o mostrarse punteadas en los bordes. Esto significa que la interpolación vertical o el desinterlazado no están correctamente ajustados al disco. En este caso, la calidad de la imagen puede mejorarse cambiando el modo de video. Zenith 1, 3, 4 Samsung 6, 7 Sony 8, 9 Hitachi 4

- 1. Para seleccionar el código del fabricante de su televisor, presione las teclas numéricas mientras mantiene presionado el botón TV POWER (consulte la siguiente tabla).
- 2. Suelte el botón TV POWER.

## Códigos de televisores controlables

- ? Dependiendo de su televisor, es posible que algunos botones no funcionen para el aparato, incluso tras introducir el código correcto del fabricante.
- Si introduce un nuevo código, éste sustituirá el código previamente introducido.
- ? Al cambiar las baterias del control remoto, es posible que el código indicado regrese al valor predeterminado. Introduzca nuevamente el código.

#### Descripcion detalladas de los modos de video

MODO1: El material fuente del DVD (material de film o de video) se determina a partir de la informacion del disco.

# Nota:

#### Control de otros televisores con el control remoto

Con el control remoto puede regular el nivel de sonido, la recepción de señales y el interruptor de encendido de su televisor LG.

Con el control remoto puede regular también el nivel de sonido, la recepcion de senales y el interruptor de encendido de otros televisores que no sean LG. Si su televisor se encuentra en la siguiente tabla, ajuste el código correspondiente a su fabricante.

![](_page_27_Picture_1251.jpeg)

# Notas:

![](_page_28_Picture_14.jpeg)

# Referencias

# Códigos de idioma

Utilice esta lista para introducir el idioma deseado para los siguientes parámetros iniciales.

Audio Del disco, Subtítulos Del disco, Menú Del disco.

![](_page_28_Picture_1231.jpeg)

# **Referencias**

![](_page_28_Picture_1232.jpeg)

![](_page_28_Picture_1233.jpeg)

![](_page_28_Picture_1234.jpeg)

![](_page_28_Picture_1235.jpeg)

# Código de área

Seleccione un código de área de este cuadro..

![](_page_28_Picture_1236.jpeg)

![](_page_28_Picture_1237.jpeg)

![](_page_29_Picture_39.jpeg)

#### General

Requisitos de corriente: AC 110-240 V, 50/60 Hz

Consumo eléctrico: 10 W

#### Dimensiones (aprox.):

<sup>430</sup> <sup>x</sup> <sup>35</sup> <sup>x</sup> <sup>242</sup> mm (Ancho <sup>x</sup> Alto <sup>x</sup> Largo) sin base

Peso (aprox.): 2.2 kg

# Temperatura de funcionamiento:

De  $5^\circ$  C a 35 $^\circ$  C (de 41 $^\circ$  F a 95 $^\circ$  F)

Humedad de funcionamiento: De 5% a 90%

# Salidas

#### SALIDA DE VIDEO:

1.0 V (p-p), 75 Ω, sinc, negativa, conector jack RCA <sup>x</sup> <sup>1</sup>

#### SALIDA DE VIDEO-S:

(Y) 1.0 V (p-p), 75  $\Omega$ , sinc, negativa, Mini DIN 4-pin x 1

#### Frecuencia de respuesta: DVD (PCM 96kHz): de 8 Hz a 44 kH

DVD (PCM 48 kHz): de 8 Hz a 22 kH CD: de 8 Hz a 20 kHz

#### (C)0.3V(p-p)75Ω

# SALIDA DE COMPONENTE:

#### Indice de senal a interferencia: Más de 100 dB (sólo conectores de SALIDA ANALÓGICA)

(Y) 1.0 V (p-p), 75 Ω, sinc, negativa, conector RCA <sup>x</sup> <sup>1</sup> (Pb)/(Pr) 0.7 V (p-p), 75 Ω, conector RCA <sup>x</sup> 2

#### SALIDA DE AUDIO:

2.0 Vrms (1 kHz, 0 dB), 600 Ω, conector jack RCA (I, D) <sup>x</sup> <sup>1</sup>

#### Distorsión harmónica: Menos de 0.008%

**Rango dinámico:** Más de 95 dB (DVD/CD)

#### SALIDA DE AUDIO DIGITAL (COAXIAL): 0.5 V (p-p), 75 Ω, conector jack RCA <sup>x</sup> <sup>1</sup>

# SALIDA DE AUDIO DIGITAL (OPTICA):

3 V (p-p), 75 Ω, conector optico x <sup>1</sup>

# **Sistema**

#### Láser:

Láser semiconductor, longitud de onda 650 nm

Sistema de señal: NTSC

## Accesorios

Cable de video (1), Cable de audio (1), Control remoto (1), Baterias (2).

Nota: El diseño y las especificaciones están sujetos a cambios sin previo aviso.

# Detección y resolución de problemas

![](_page_29_Picture_1245.jpeg)

# **Especificaciones**

![](_page_30_Picture_1.jpeg)

P/NO : 3834RD0068C